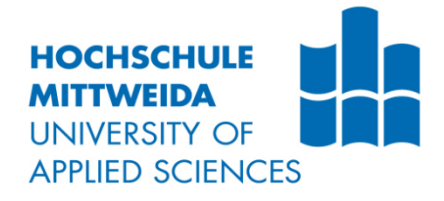

# **BACHELORARBEIT**

**Herr Steffen Eimler** 

**Redundanz- und Hochverfügbarkeitsmechanismen unter VMware für die Visualisierungs- und Datenbanksysteme der AMEKO in der ArcelorMittal Eisenhüttenstadt GmbH.** 

Mittweida, 2014

## **BACHELORARBEIT**

**Redundanz- und Hochverfügbarkeitsmechanismen unter VMware für die Visualisierungs- und Datenbanksysteme der AMEKO in der ArcelorMittal Eisenhüttenstadt GmbH.**

> Autor: **Herr Steffen Eimler**

Studiengang: **Industrial Engineering** 

> Seminargruppe: **IE10w1-F**

Erstprüfer: **Prof. Dr.-Ing. Wilfried Schmalwasser** 

> Zweitprüfer: **Dipl.-Ing. (FH) Steffen Bär**

> > Einreichung: **Mittweida, 30.08.2014**

Verteidigung/Bewertung: **Mittweida, 2014** 

#### **Bibliografische Beschreibung:**

Eimler, Steffen:

Redundanz- und Hochverfügbarkeitsmechanismen unter VMware für die Visualisierungs- und Datenbanksysteme der AMEKO in der ArcelorMittal Eisenhüttenstadt GmbH. - 2014. - 10, 54, 1 S.

Mittweida, Hochschule Mittweida, Fakultät Elektro- und Informationstechnik, Bachelorarbeit, 2014

#### **Referat:**

Die vorliegende Arbeit befasst sich mit der Analyse verschiedener Redundanzund Hochverfügbarkeitsmechanismen, die unter VMware üblich sind. Das Hauptziel ist aber, die virtuellen Maschinen, die in der AMEKO eingesetzt werden sollen, im Fehlerfall unterbrechungsfrei umzuschalten. Dabei können verschiedene Mechanismen zusammenwirken, wobei auch Softwarelösungen einbezogen werden müssen.

## Inhalt

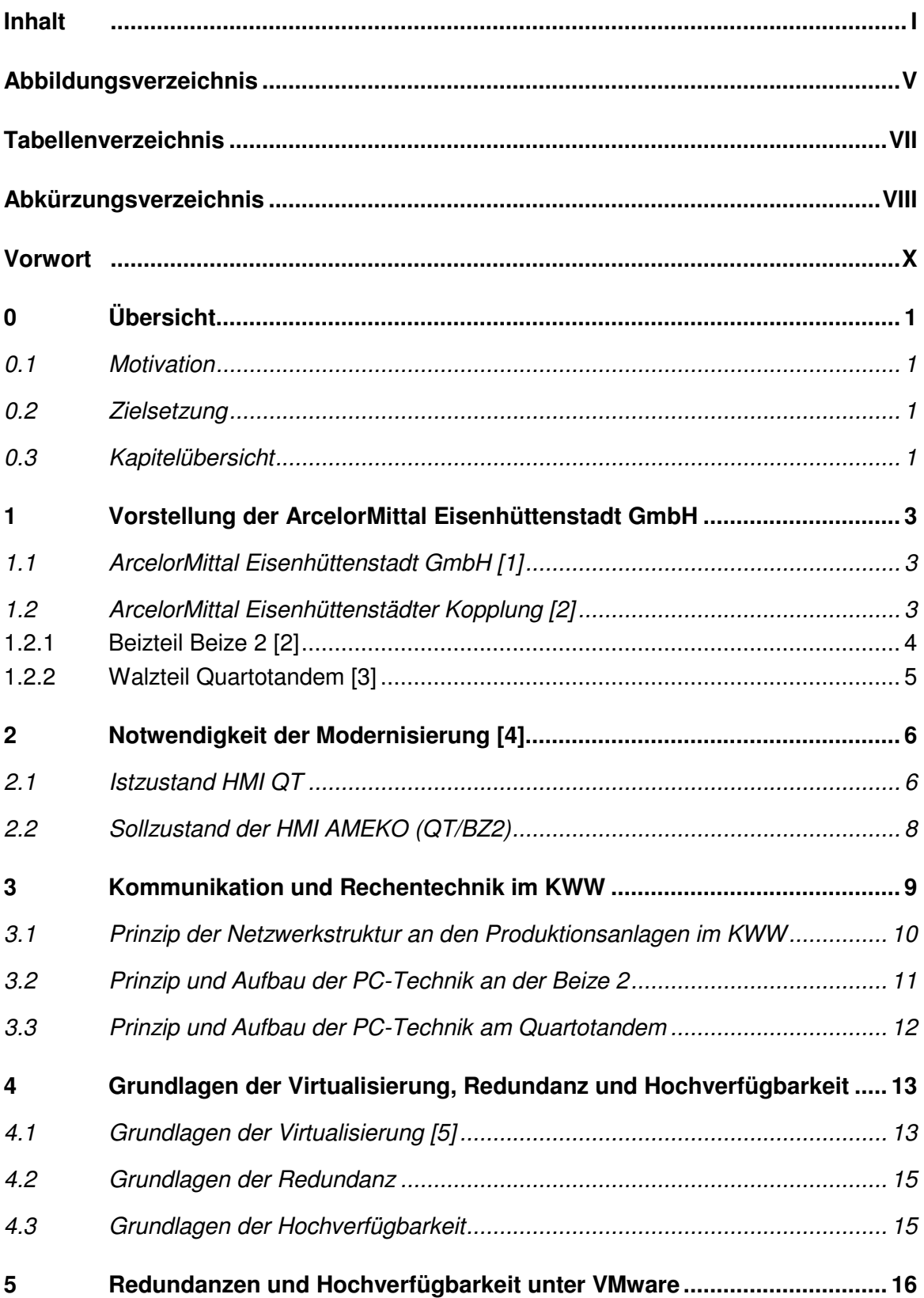

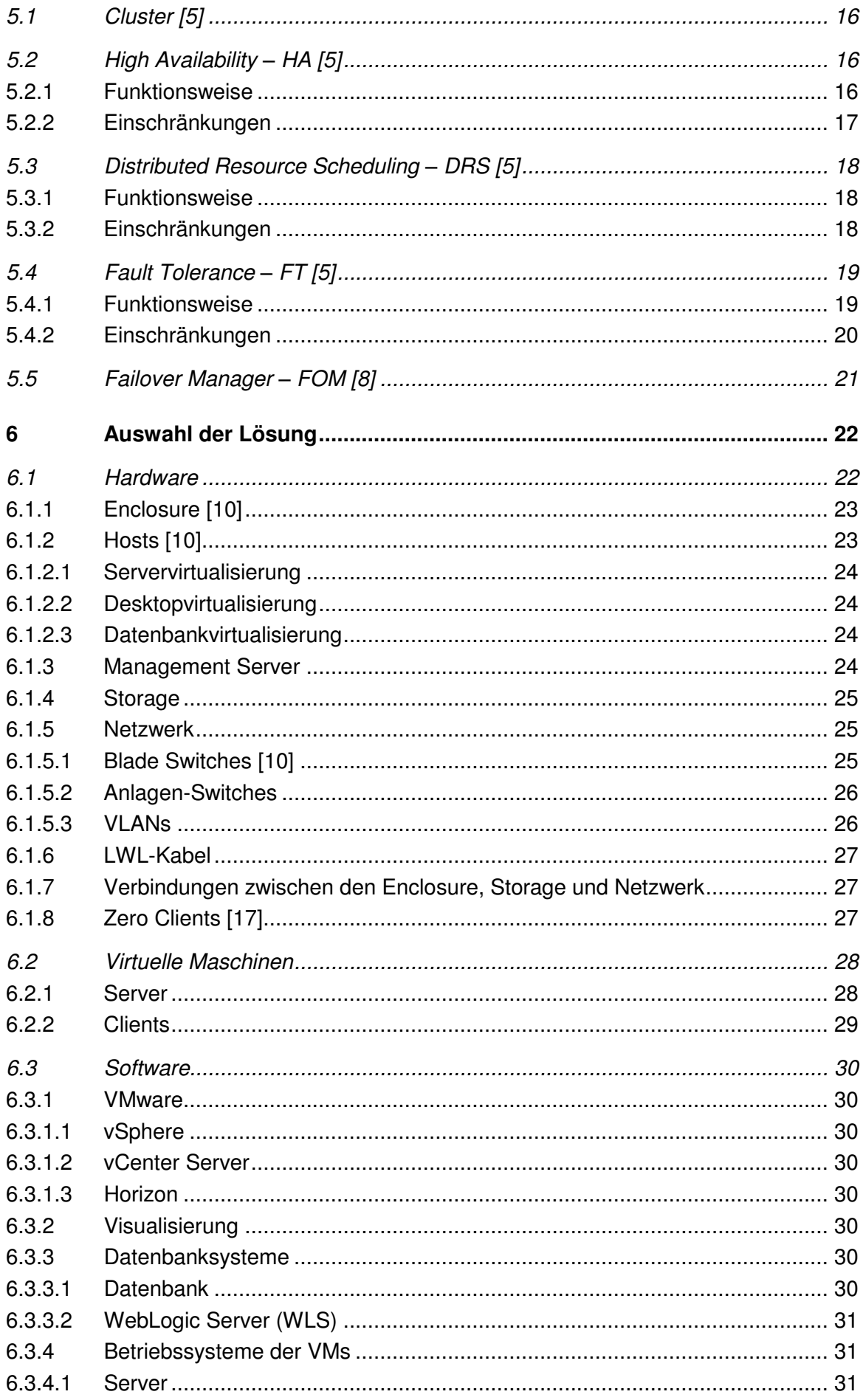

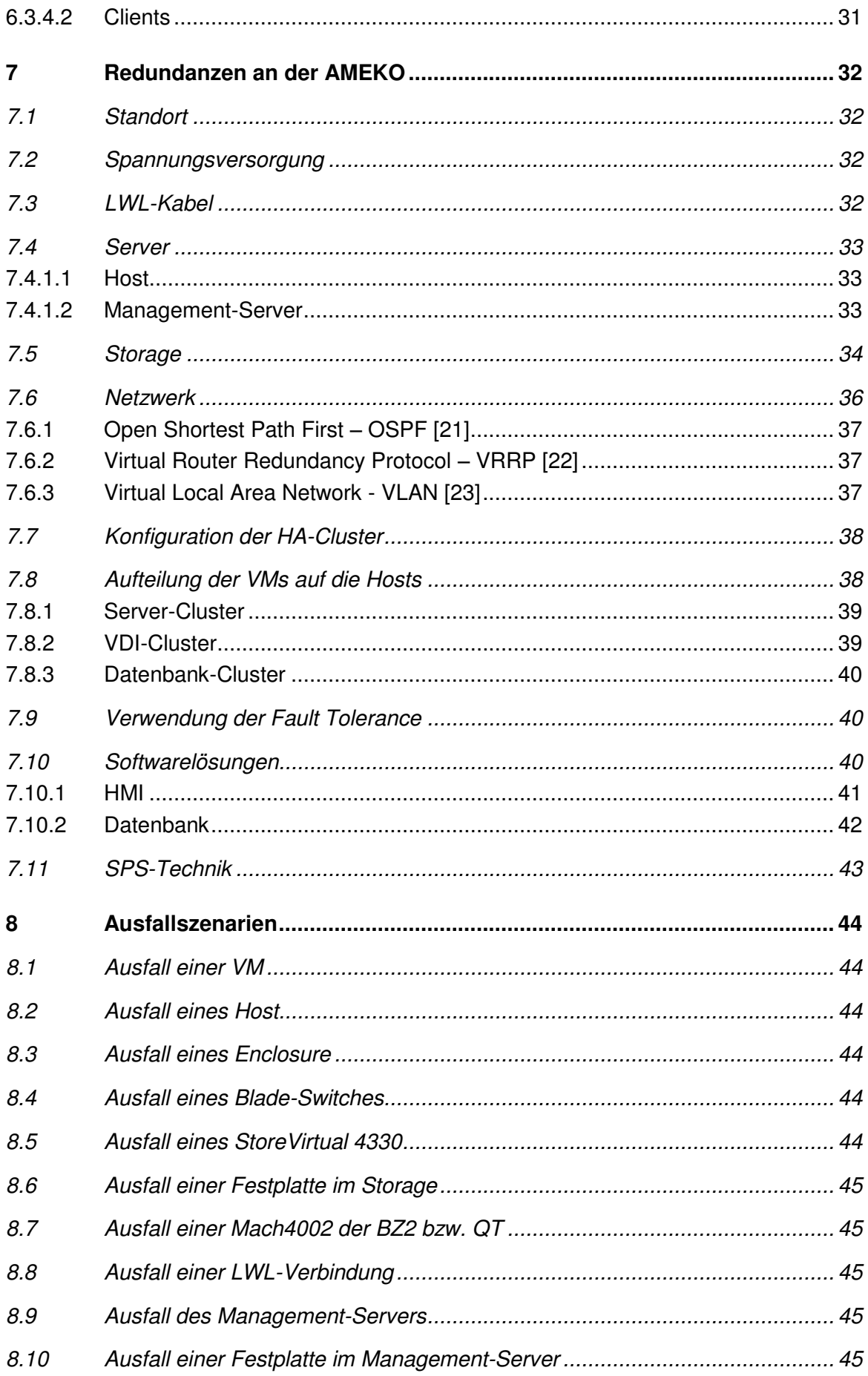

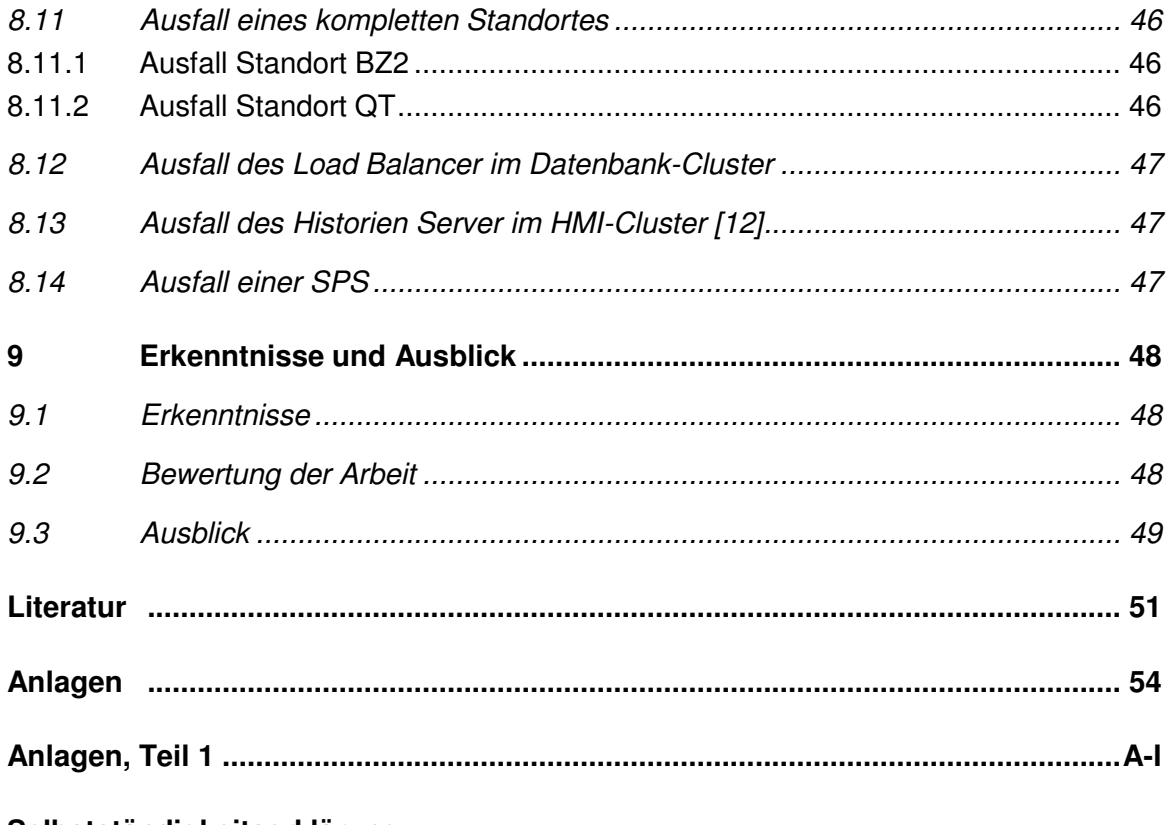

Selbstständigkeitserklärung

## **Abbildungsverzeichnis**

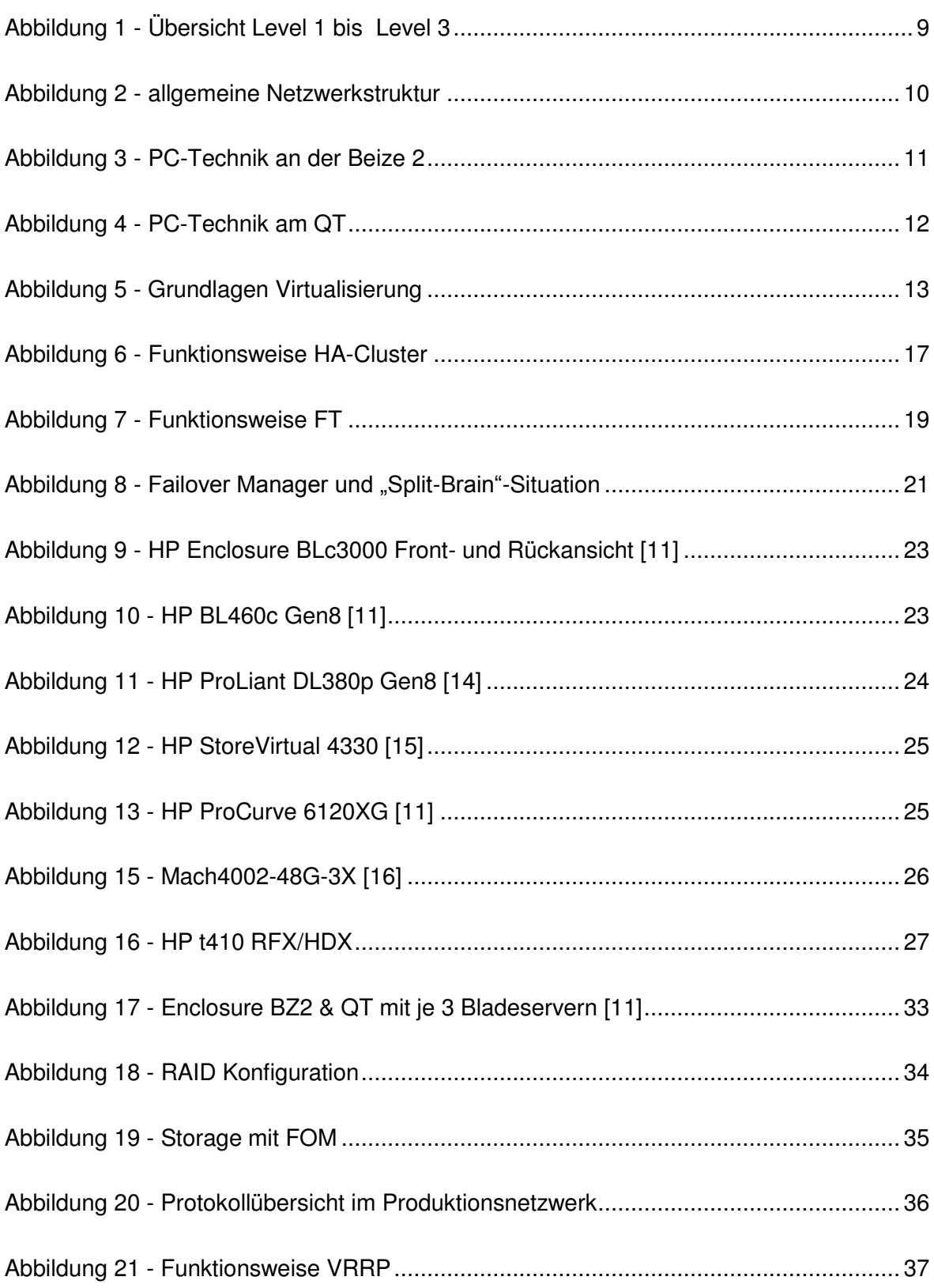

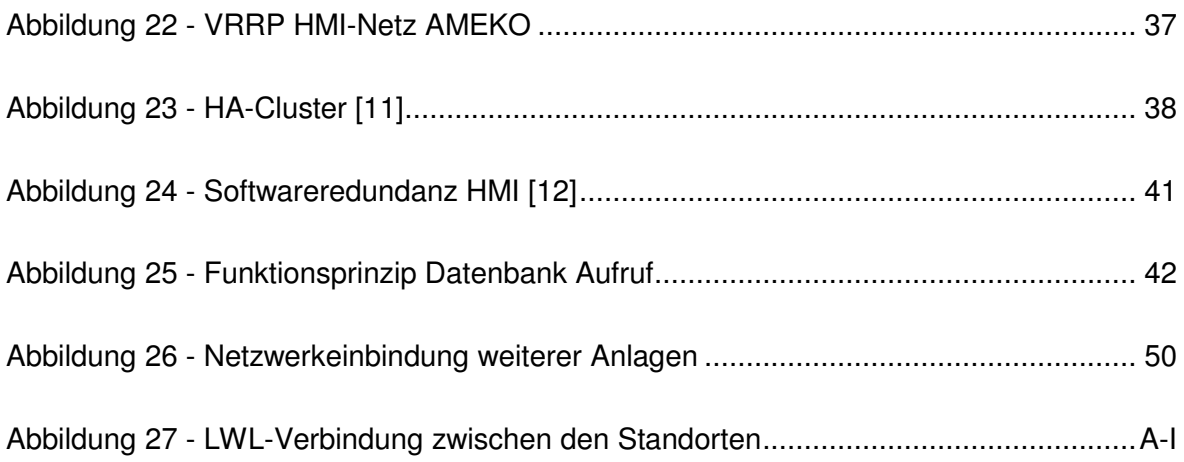

## **Tabellenverzeichnis**

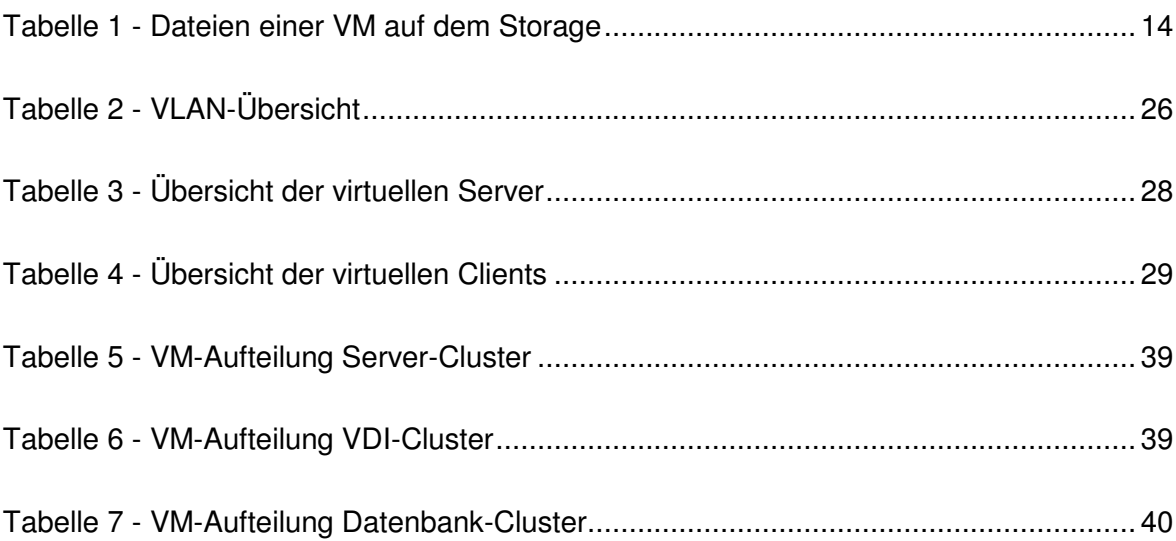

## **Abkürzungsverzeichnis**

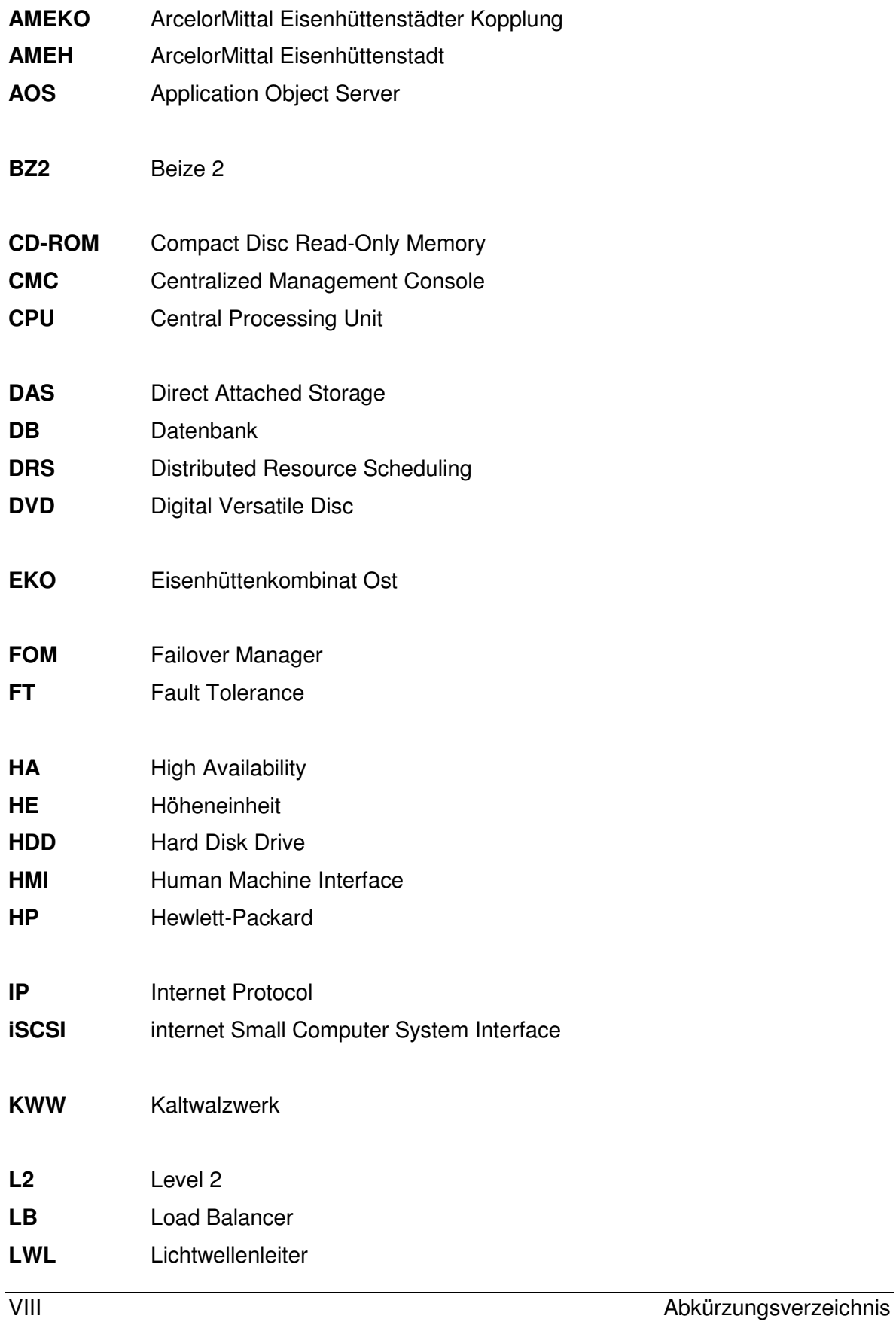

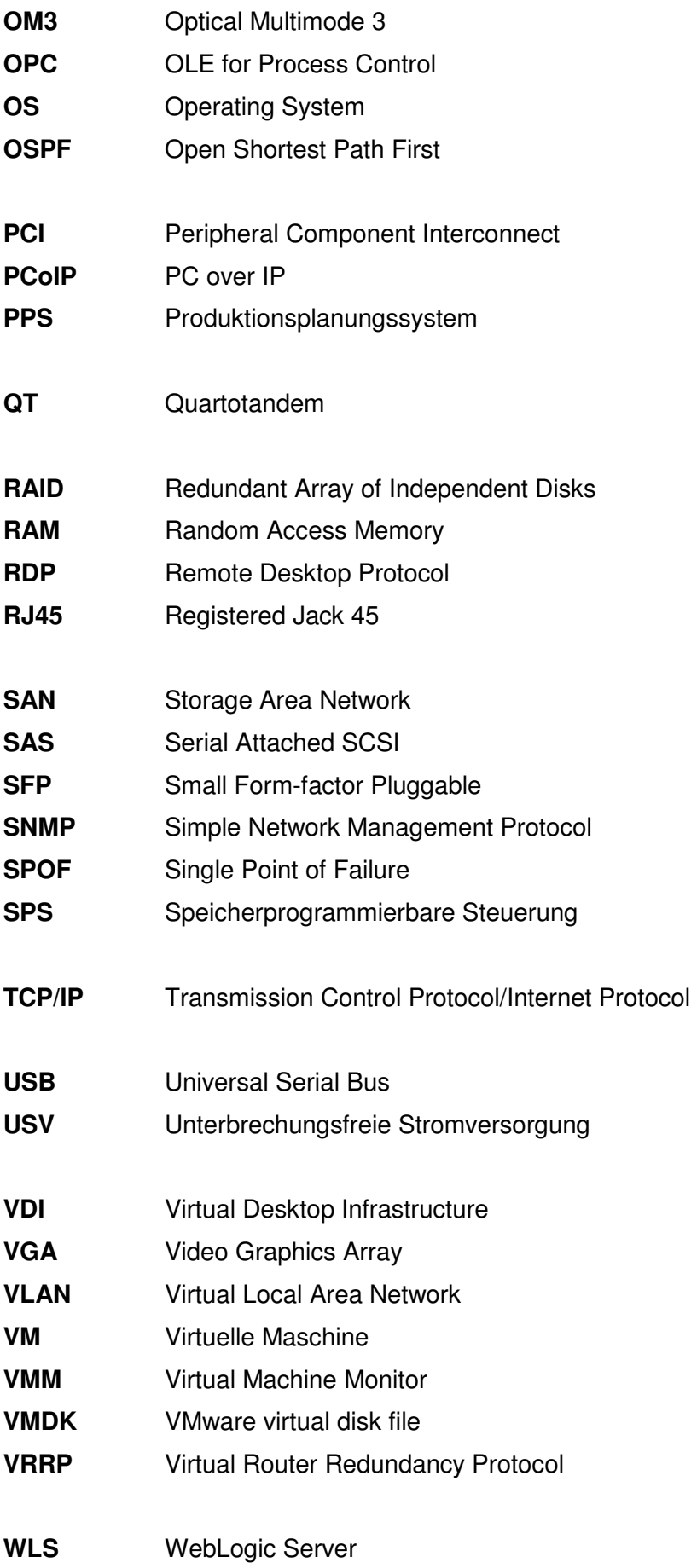

## **Vorwort**

Die vorliegende Bachelorarbeit wurde im Zeitraum vom 01.06.2014 bis 19.08.2014 im Zuge des Fernstudiums "Industrial Engineering" an der Hochschule Mittweida verfasst.

Ich möchte mich bei Herrn Prof. Wilfried Schmalwasser für die Betreuung während der Entstehung dieser Bachelorarbeit bedanken.

Ebenfalls möchte ich mich bei meinem Teamsprecher und betrieblichem Betreuer Herrn Steffen Bär sowie meinem Arbeitgeber ArcelorMittal Eisenhüttenstadt bedanken.

Das Vorhaben "Virtualisierung HMI AMEKO" (als Teil des Gesamtprojektes "Antriebsmodernisierung Gerüst 4 Quartotandem) wurde auf Hardwareebene zusammen mit dem Systemhaus Cancom GmbH geplant. An dieser Stelle gilt mein besonderer Dank Herrn Frank Reisner von Cancom.

Und nicht zuletzt danke ich meiner Familie, meiner Frau Aline und meinen Söhnen Anton und Nils Ole, die mir die Möglichkeit gegeben haben, die Zeit für das Studium aufzuwenden.

## **0 Übersicht**

Im einleitenden Kapitel werden die Motivation und die Aufgabenstellung dieser Bachelorarbeit dargestellt. Gleichzeitig erfolgt ein kurzer Überblick zu den einzelnen Kapiteln dieser Arbeit.

### **0.1 Motivation**

Virtualisierung ist in der heutigen computergestützten Informationsverarbeitung und Systemsteuerung der Stand der Technik und wird zunehmend Einzellösungen ersetzen. Bei falscher Projektierung kann diese Technik aber auch Risiken aufweisen. Konsolidieren von Rechnerhardware hat immer das Risiko eines kompletten Blackouts (Single Point of Failure – SPOF), wenn nicht alles redundant ausgelegt wird. Diese Arbeit soll aufzeigen, dass ein SPOF vermeidbar ist und wie solche Systeme hochverfügbar gemacht werden.

## **0.2 Zielsetzung**

Die vorliegende Arbeit befasst sich im Rahmen der Aufgabenstellung mit der Analyse verschiedener Ansätze zur Ausfallsicherheit von virtuellen Rechnern. Hauptsächlich auf der Hardwareebene: Verkabelung, Netzwerkhardware, Serverhardware und Storage. Wenn jedoch die Hardware in ihren Möglichkeiten beschränkt ist, soll ebenfalls auf Softwarelösungen hingewiesen werden.

## **0.3 Kapitelübersicht**

Die Bachelorarbeit besteht aus neun Kapiteln.

Kapitel 1: Vorstellen der ArcelorMittal Eisenhüttenstadt GmbH und der beiden Produktionsanlagen Beize 2 (BZ2) und Quartotandem (QT) im Kaltwalzwerk (KWW).

Kapitel 2 und 3: Hier wird dargestellt, warum die Visualisierung modernisiert wird und welche grundlegenden Strukturen die Rechentechnik im KWW aufweist.

Kapitel 4 und 5: Es werden die Grundlagen und Mechanismen von Virtualisierung, Redundanz und Hochverfügbarkeit erläutert.

Kapitel 6: In diesem Kapitel wird dargestellt, welche Hard- und Software zum Einsatz kommt.

Kapitel 7: Die eingesetzten Redundanzen der Virtualisierungslösung werden beschrieben.

Kapitel 8: Hier wird aufgezeigt, welche möglichen Ausfälle auf die Virtualisierungslösung wirken können.

Kapitel 9: Die Arbeit wird zusammengefasst und auf Erweiterungsmöglichkeiten hingewiesen.

# **1 Vorstellung der ArcelorMittal Eisenhüttenstadt GmbH**

In diesem Kapitel wird ein kurzer Überblick über das Unternehmen ArcelorMittal Eisenhüttenstadt GmbH und die Produktionsanlagen Beize 2 und Quartotandem gegeben.

## **1.1 ArcelorMittal Eisenhüttenstadt GmbH [1]**

ArcelorMittal Eisenhüttenstadt (AMEH) ist Mitglied der ArcelorMittal Gruppe, dem größten Stahlkonzern der Welt.

Anfang der 1950er Jahre entstand an der deutsch-polnischen Grenze das Eisenhüttenkombinat Ost (EKO), ein Roheisenwerk mit sechs Hochöfen.

Heute ist ArcelorMittal Eisenhüttenstadt ein modernes integriertes Hüttenwerk (vom Eisenerz zum verzinkten oder organisch beschichteten Blech).

Es sind etwa 2.400 Mitarbeiter bei ArcelorMittal Eisenhüttenstadt beschäftigt, dazu kommen ca. 200 Ausbildungsplätze.

## **1.2 ArcelorMittal Eisenhüttenstädter Kopplung [2]**

Im Sommer 2008 wurde die Beize 2 und das Quartotandem durch ein Koppelteil -bestehend aus einem Koppelspeicher und einer Bandbrücke - miteinander verbunden. Diese Kopplung trägt den Namen *ArcelorMittal Eisenhüttenstädter Kopplung (AMEKO)*.

Der Koppelspeicher, mit einer nutzbaren Länge von 383m, gleicht die Geschwindigkeitsunterschiede von Beize und Quartotandem aus. Da die Beize in Halle 2 und das Quartotandem in Halle 4 steht, muss das Band über zwei Wenderollen und über eine Bandbrücke transportiert werden. Da das Quartotandem quer in Halle 4 eingebaut ist, muss das Band um 90° gedreht werden.

Ziel der Kopplung war ein kontinuierlicher Walzprozess, der zu einer Qualitätsverbesserung beim Walzen führt. Auch die Schrottmengen pro Bund konnten dadurch reduziert werden.

#### **1.2.1 Beizteil Beize 2 [2]**

Der Beizteil ist der erste Arbeitsprozess im KWW. In Becken, gefüllt mit Salzsäure, werden Oxidschichten (Zunder) von den Bunden entfernt. Diese Oxidschichten entstehen in der technologisch vorgelagerten Warmwalzstraße. Die Beize ist eine Kontianlage - es werden im Einlaufbereich der Anlage die Bänder zusammen geschweißt. Dadurch wird eine konstante Geschwindigkeit in den Beizbecken realisiert. Ein Einlauf- und Auslaufspeicher (Looper) realisieren trotz des technologischen Anhaltens der Anlage - zum Beispiel für das Schweißen - einen kontinuierlichen Prozess. Obwohl die Beize mit dem Quartotandem gekoppelt wurde, kann die Beize immer noch separat betrieben werden. Dazu wird ein Koppeltisch verfahren und die Aufhaspel der Beize kann wie vor der Kopplung genutzt werden.

Das Steuern der Anlage ist auf mehrere Bedienpulte aufgeteilt: Einlaufpult, Schweißmaschinenpult, Hauptpult und Signierpult. Auf diesen Pulten sind sowohl benötigte Rechnersysteme, als auch Taster (zur Beeinflussung von Eingängen der SPSen) installiert.

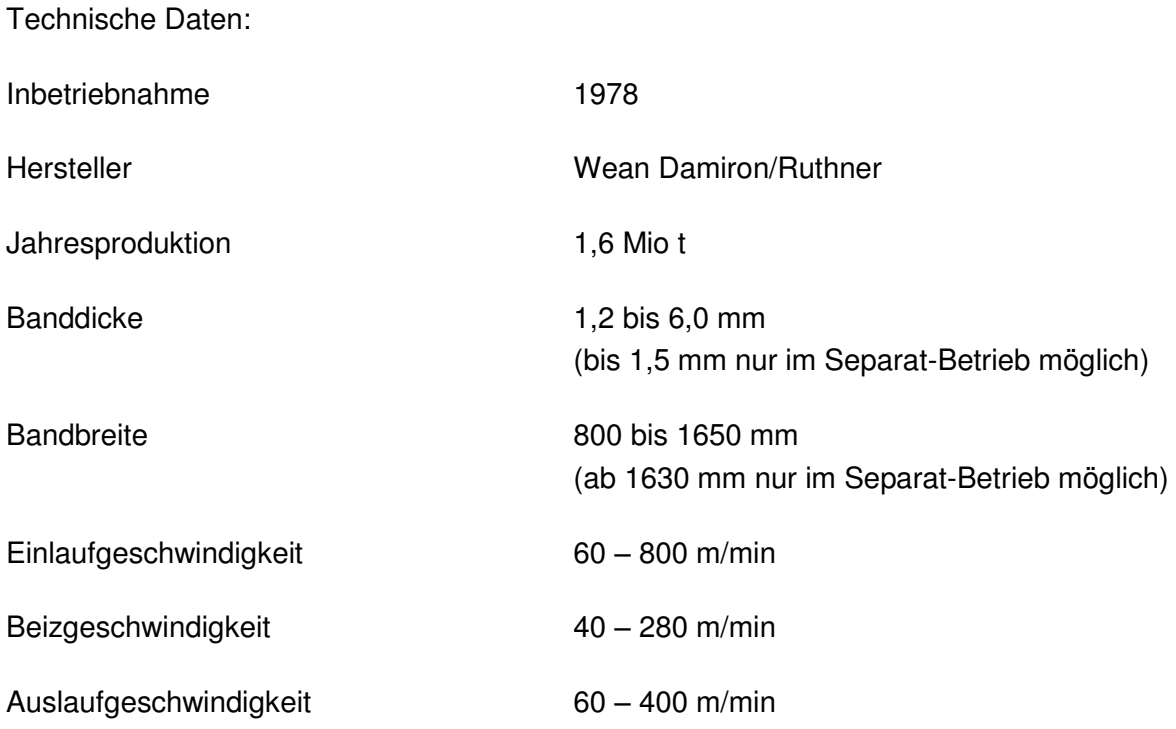

#### **1.2.2 Walzteil Quartotandem [3]**

Nachdem das Band gebeizt wurde, kann es nun auf die geforderte Dicke reduziert werden. Dazu werden im Quartotandem vier Walzgerüste genutzt.

Die Verformung des Bleches erfolgt im kalten Zustand des Bandes, dazu sind Walzkräfte bis 20 MN notwendig.

Die Bedienung der Anlage erfolgt im Wesentlichen über das Hauptpult.

Technische Daten: Inbetriebnahmejahr 1968 Hersteller Uralmasch Jahresproduktion 1,6 Mio t Banddicke Einlauf 1,5 bis 6,0 mm Banddicke Auslauf 0,4 bis 3,0 mm Bandbreite 800 bis 1630 mm Walzgeschwindigkeit bis 1500 m/min

Walzkraft bis 20 MN

Fertigcoilgewicht bis 34 t

## **2 Notwendigkeit der Modernisierung [4]**

An der AMEKO sind zwei voneinander unabhängige HMI-InTouch-Applikationen installiert, ein System an der Beize 2 (Version 7.1), das andere am Quartotandem (Version 9.0).

Jede InTouch-Applikation verfügt über einen Tag-Variablenhaushalt von 65k Speicher. Insgesamt stehen abzüglich der intern fest vergebenen Variablen 61.402 Tag-Variablen frei zur Verfügung. Mit den geplanten Erweiterungen der Anlage und der dadurch nötigen Erweiterung des HMI QT überschreitet der Bedarf die Anzahl der verfügbaren Tag-Variablen. Eine Erhöhung der Anzahl der Variablen durch eine Erweiterung der Lizenzierung bei der Invensys Inc./Wonderware für das InTouch ist nicht möglich.

Aus diesem Grund ist es dringend erforderlich eine Gesamtlösung (besteht aus Hard- und Software) zu schaffen, die den Anforderungen (auch für die nächsten Jahre) gerecht wird.

### **2.1 Istzustand HMI QT**

Auf jedem Client wird eine Kopie der Serverapplikation des QTS2 Masters ausgeführt. Die Clients kommunizieren mit dem Server QTS2. Eine weitere Kopie der Applikation ist auf dem Server QTS4 abgelegt. Mit dem Server QTS4 erfolgt die I/O-Kommunikation zu den SPSen.

Momentan sind etwa 53.900 Tag-Variablen für die aktuelle Applikation verbraucht. Es können noch ca. 8.500 Variablen belegt werden.

Folgende Erweiterungen sind an der Anlage geplant und schon teilweise umgesetzt:

- Umbau Antriebstechnik Gerüst 4: ca. 1.000 neue I/O Variablen (Dez. 2014)
- Detaillierung Schnittstelle zur Pilz-Sicherheits-SPS: ca. 1.000 Variablen
- Umbau Rückspülfilter: ca. 300 Variablen
- Nach Erweiterung noch verfügbar: ca. 200 Variablen

Zukünftige Projekte, für die ebenfalls Variablen benötigt werden:

- Modernisierung Bundtransport
- Modernisierung Emulsions-Antriebe
- Modernisierung Auslauf
- Modernisierung Bundtransport
- Änderung der Regelung der Walzenanstellung

Die Anlage ist derzeit nicht durchgängig redundant aufgebaut. Sie verfügt über den zweiten Server QTS4, auf dem die Masterkopie des QTS2 liegt und der als I/O-Server konfiguriert ist. Beim Ausfall des Servers QTS2 kann die Applikation vom QTS4 aus gestartet werden. Für den Ausfall eines Clients besteht keine Redundanz.

Für eine vorübergehende Variablenerweiterung wurde am QT das Projekt in der InTouch Version 9.0 gesplittet, d.h. die Organisation zur Zugriffsberechtigung wurde in eine zweite Applikation ausgelagert. (Remote-Zugriff).

Auf der Antriebs-und Feldebene (Level1, siehe Abschnitt [3\)](#page-22-1) der AMEKO sind verschiedene Speicherprogrammierbare Steuerungen (SPS) der Unternehmen ABB, Siemens (S5 und S7) und Pilz eingesetzt. Diese Steuerungen werden alle im vorhandenen HMI visualisiert. Die Kommunikation zu den Steuerungen erfolgt im Wesentlichen über TCP/IP.

Die Visualisierungen von BZ2 und QT laufen separat und haben daher auch jeweils eigene Clients. Für eine bessere Übersicht bei der Bedienung der Anlage wurden sowohl am Standort BZ2, als auch am QT Clients der jeweiligen Gegenseite installiert. Insgesamt sind etwa 40 Clients visualisiert. Die Applikation am Tandem hat derzeit ca. 200 Bilder mit ca. 60k Variablen.

## **2.2 Sollzustand der HMI AMEKO (QT/BZ2)**

Im Endzustand soll die gesamte Applikation (QT und BZ2) auf die aktuelle *ArchestrA System-Platform 2014* der Invensys Inc. migriert werden. Auf dieser Plattform gibt es keine Beschränkungen der Anzahl der I/O-Tags, wodurch die gesamte Applikation (BZ2 und QT) in einem System zusammengeführt werden kann.

Als ersten Schritt für die Migration des Gesamtsystems wurde ein Lastenheft der Unternehmen Fest/ZewaTec mit folgenden Inhalten erstellt:

- Analyse der installierten Applikationen an BZ2 und QT, auch hinsichtlich Kommunikation mit Level 1, Level 2, Redundanzen (Hard- und Softwareredundanz), Bedienberechtigungen, Diagnosemöglichkeiten, Historie etc.
- Lizenzmodell:

Aus der Analyse der bestehenden Applikationen für die BZ2 und das QT wurde das Lizenzmodell (Art und Anzahl der benötigten Lizenzen) unter Berücksichtigung der notwendigen Clients in folgenden Stufen festgelegt:

- Erarbeitung Rahmenapplikation
- Mithörbetrieb QT
- Produktivbetrieb QT
- Produktivbetrieb QT und Mithörbetrieb BZ2
- Produktivbetrieb QT und BZ2
- Festlegung der erforderlichen Hardware-Ausstattung für Upgrade auf aktuelle *ArchestrA System-Platform* inkl.
	- o Anzahl der CPU-Kerne
	- o gesamt benötigter RAM
	- o benötigter Festplattenspeicher (Storage)
- Festlegung Redundanz-Modell soft- und hardwaremäßig sowie unter Berücksichtigung der Schnittstellen zur Peripherie.

## <span id="page-22-1"></span>**3 Kommunikation und Rechentechnik im KWW**

Die Produktionsvorgaben (Länge, Gewicht, Dicke, usw.) werden vom Produktionsplanungssystem (PPS) an den Datenbank-Server gesendet. Der Datenbank-Server sendet die Vorgaben an die SPS(en), welche dann die Anlage regeln und steuern. Nach der Fertigstellung eines Bundes (Coil) sendet die SPS an den Datenbank-Server die Fertigproduktion (Länge, Gewicht, Dicke, usw.) Der Datenbank-Server meldet das Fertigbund an das PPS. Das PPS ist produktionsübergreifend im gesamten Werk eingesetzt. In [Abbil](#page-22-0)[dung 1](#page-22-0) wird eine Übersicht dargestellt.

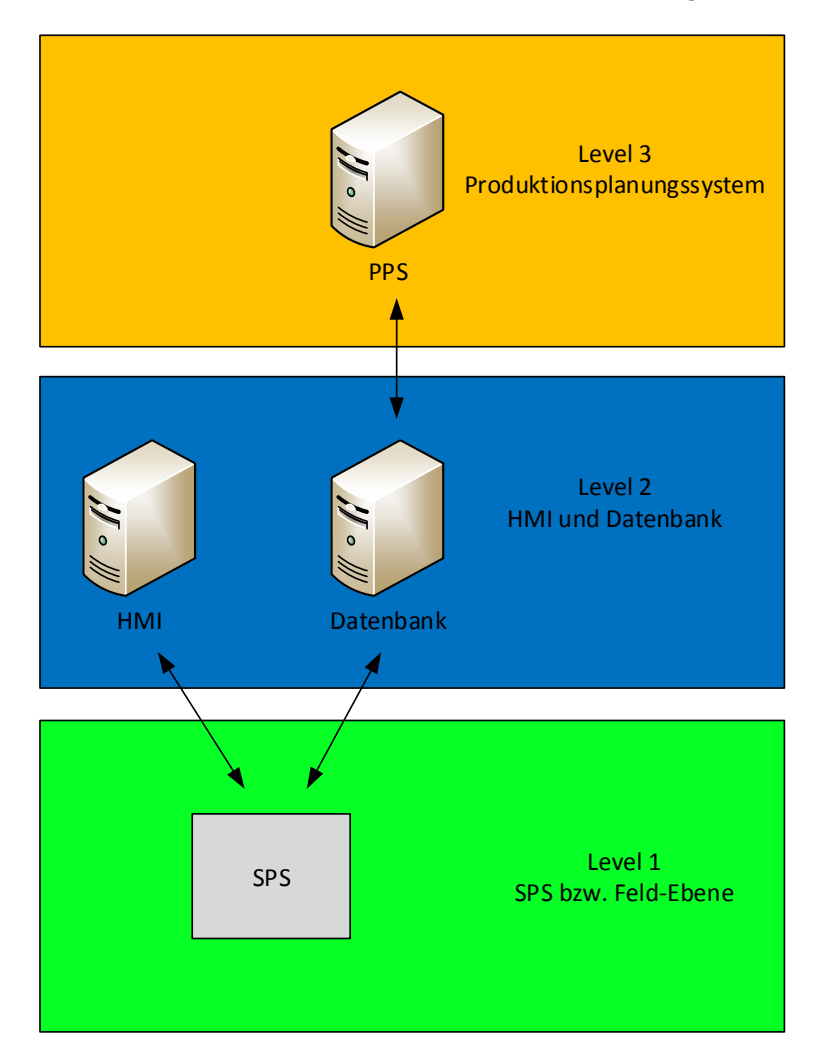

Das HMI erfüllt die Funktion "Beobachten und Bedienen" der Anlage.

<span id="page-22-0"></span>**Abbildung 1 - Übersicht Level 1 bis Level 3** 

**3.1 Prinzip der Netzwerkstruktur an den Produktionsanlagen im KWW** 

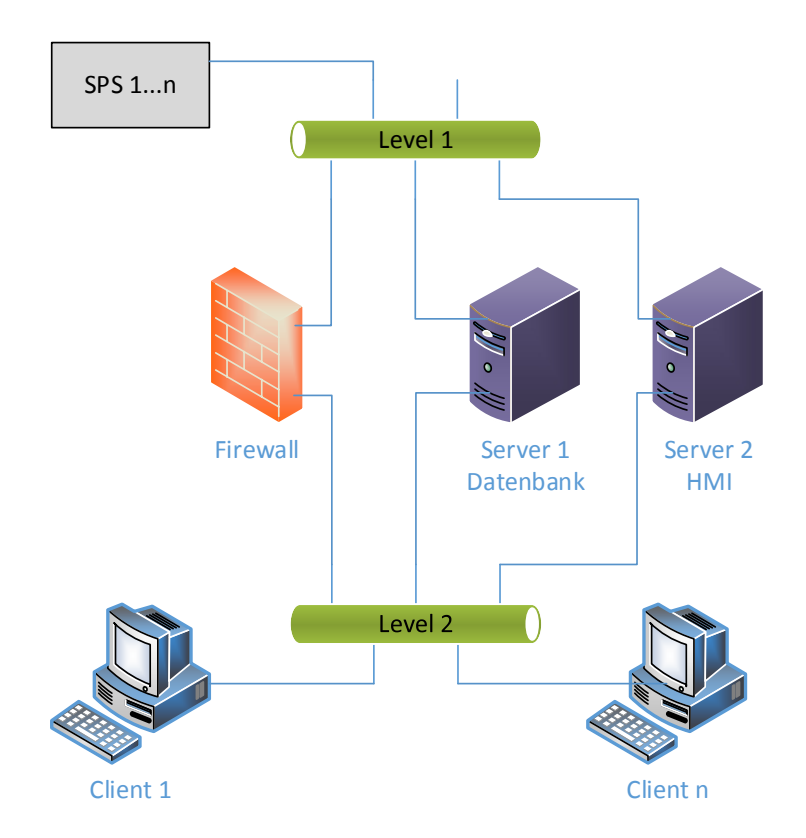

**Abbildung 2 - allgemeine Netzwerkstruktur** 

<span id="page-23-0"></span>Die Netzwerkstruktur [\(Abbildung 2\)](#page-23-0) ist an allen Anlagen gleich. Es handelt sich um Class-C-Netze, also sind 254 Geräte in diesem Subnetz (Teilnetz eines Netzwerkes) möglich.

Im Level 1 findet die Kommunikation der SPSen statt. Dieses Netz ist nur über eine Firewall erreichbar. Eine Ausnahme bilden der HMI-Server und der Datenbank-Server. Diese beiden Server haben eine Netzwerkverbindung direkt ins Level-1-Subnetz.

Im Level-2-Subnetz wird die allgemeine Rechnerkommunikation abgewickelt. Alle Clients und Server haben eine feste IP-Adresse in diesem Subnetz. Auch das Default Gateway (Weiterleitung von einem Subnetz in ein anderes) ist in diesem Netzwerk einzurichten und zu benutzen. Die Kommunikation zwischen den Anlagen wird dann über Layer 3 (Routing) zwischen den Level-2-Subnetzen aufgebaut.

Sämtliche Netzwerktechnik im KWW sind Geräte der Firma Hirschmann - von den Hutschienen-Switches bis hin zu den 19" Backbone-Routern und alle sind ausschließlich managebar.

## **3.2 Prinzip und Aufbau der PC-Technik an der Beize 2**

Die verwendete Rechentechnik an der Beize 2 besteht im Wesentlichen aus zwei Servern (BZ2S1 und BZ2S2), 16 Clients und mehreren SPSen [\(Abbildung 3\)](#page-24-0).

Beide Server sind HP ML370 G2 mit 1,4GHz CPUs und 4GB RAM. Windows 2000 Server mit Service Pack 4 wird als Betriebssystem verwendet.

Bei den Clients werden von Compaq die EVO D310DT verwendet, ebenfalls mit Windows 2000 Service Pack 4. Die Clients haben eine 2GHz CPU und 256MB RAM.

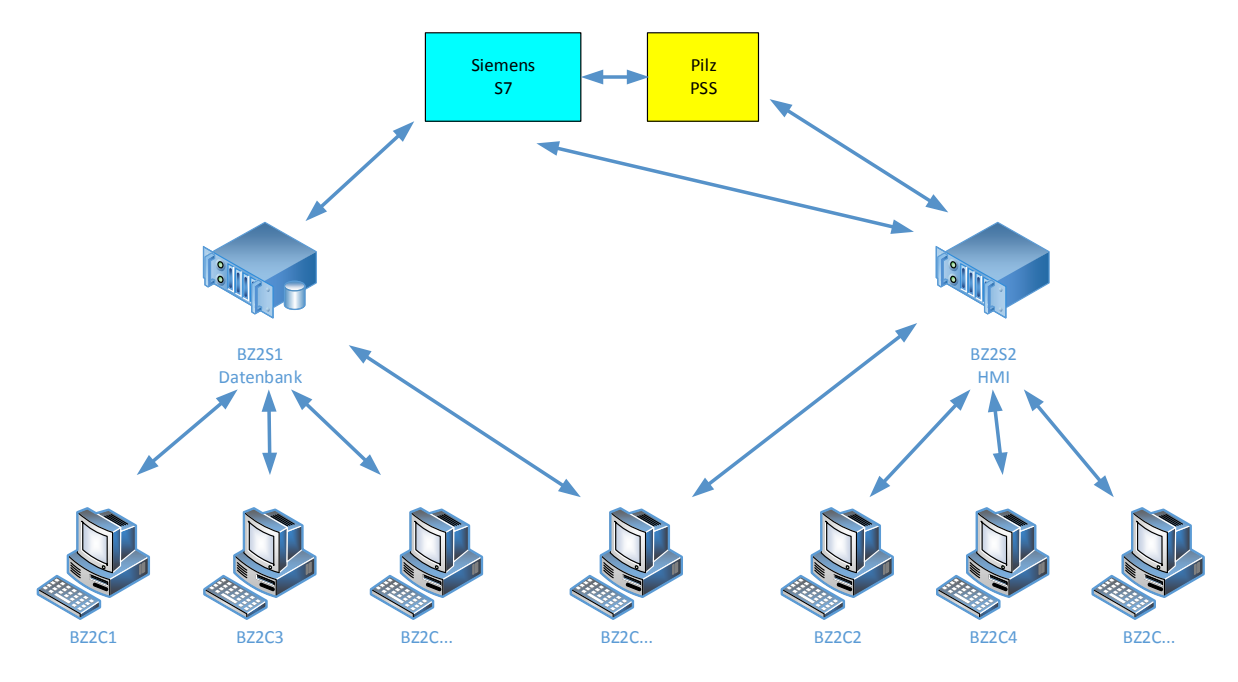

<span id="page-24-0"></span>**Abbildung 3 - PC-Technik an der Beize 2** 

## **3.3 Prinzip und Aufbau der PC-Technik am Quartotandem**

Die Anzahl der Server und der SPSen ist am QT [\(Abbildung 4\)](#page-25-0) etwas höher, als an der Beize 2. Die Kommunikation zwischen den Servern, SPSen und Clients funktioniert identisch zur Beize 2.

Für den Datenbank-Server ist ein HP ProLiant ML570 G3 mit 2,8GHz Dual-Core CPU, 8GB RAM und Windows 2000 Server mit Service Pack 4 in Betrieb. Für das HMI werden zwei Server verwendet: der QTS2 für die HMI-Bilder und der QTS4 als OPC-Server (standardisierte Schnittstelle zum Auslesen von Steuerungen). Der QTS2 ist ein HP ProLiant ML370 G4 mit 3,2GHz Dual-Core CPU, 4GB RAM und ebenfalls Windows 2000 Server Betriebssystem. Für den QTS4 wird eine stärkere Hardware verwendet: HP Proliant DL580 G5 mit einer 2,13GHz Quad-Core CPU, 12GB RAM und Windows Server 2003 mit Service Pack 2 als Betriebssystem.

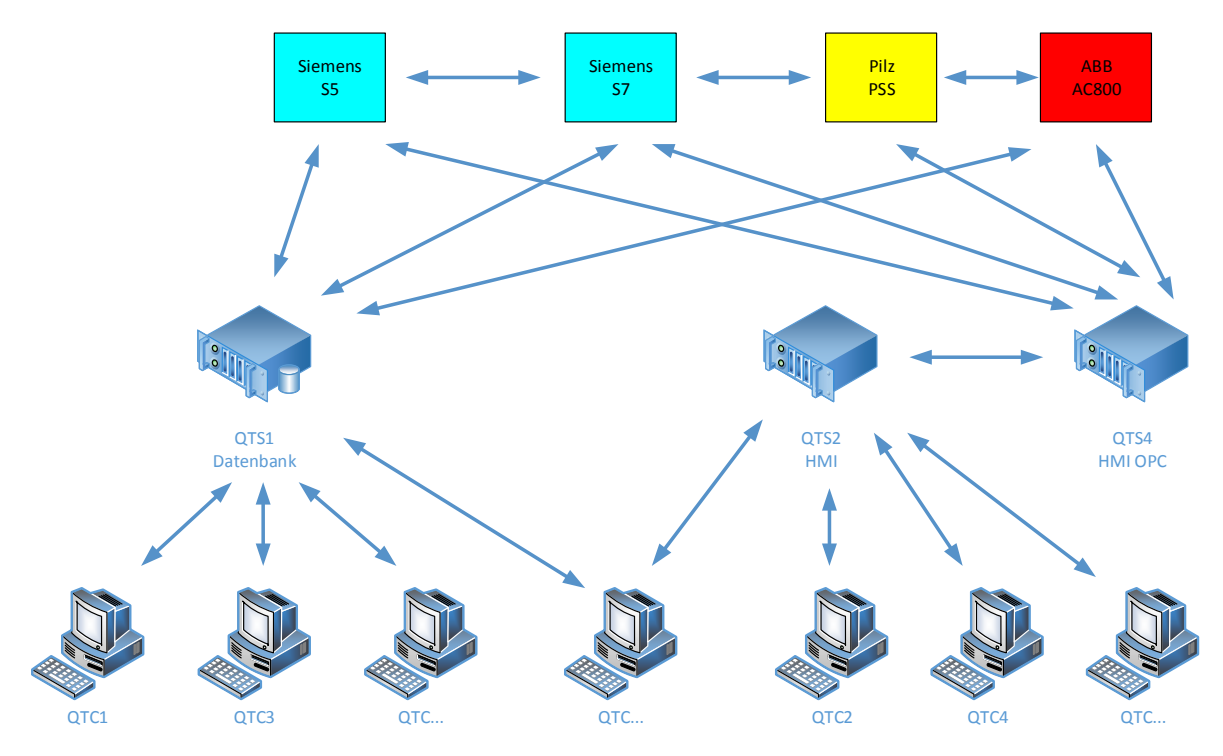

<span id="page-25-0"></span>**Abbildung 4 - PC-Technik am QT** 

## **4 Grundlagen der Virtualisierung, Redundanz und**

**Hochverfügbarkeit** 

## **4.1 Grundlagen der Virtualisierung [5]**

Bei einer Virtualisierung wird die klassische 1:1-Bindung zwischen Betriebssystem (OS) und Hardware aufgehoben. Es wird ein Virtualisierer zwischen Hardware und Betriebssystem eingefügt [\(Abbildung 5\)](#page-26-0). Der Virtualisierer wird auch Hypervisor oder Virtual Machine Monitor (VMM) genannt.

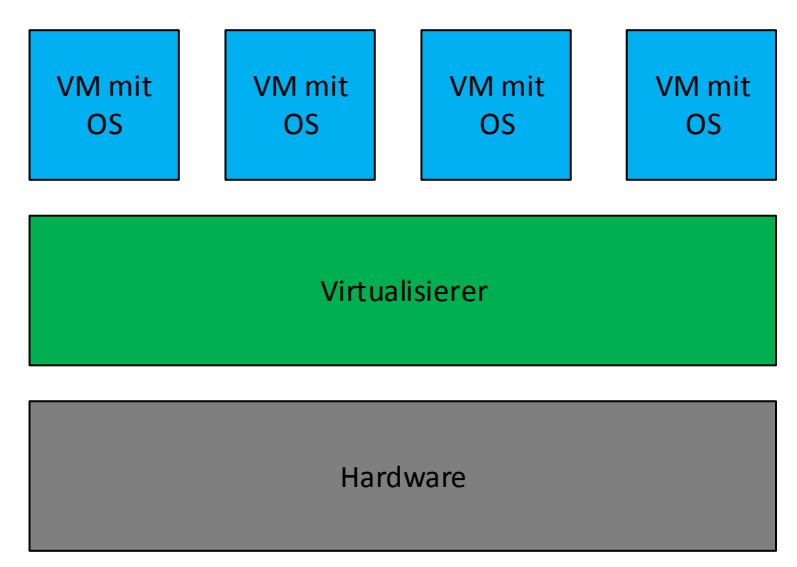

**Abbildung 5 - Grundlagen Virtualisierung** 

<span id="page-26-0"></span>Der in unserem Fall eingesetzte Virtualisierer läuft direkt auf der Hardware, wird auch Hypervisor Typ 1 genannt und teilt die Ressourcen den auf ihm laufenden virtuellen Maschinen (VM) zu. Bei VMware wird er ESX genannt und basiert auf einem Linux Betriebssystem. Die Hardware wird allgemein als Host bezeichnet, im VMware-Umfeld ist auch die Bezeichnung ESX-Server gebräuchlich. In dieser Arbeit wird Host verwendet.

Durch den Virtualisierer wird das Betriebssystem hardwareunabhängig und es können auf der vorhandenen Hardware unterschiedliche bzw. mehrere Betriebssysteme mit unterschiedlicher Funktionalität betrieben werden.

Alternativ dazu wird ein Hypervisor Typ 2 als Programm (z.B. VMware Workstation) unter einem Betriebssystem (z.B. Microsoft Windows) installiert. Dieser Typ ist langsamer, bedingt durch das Betriebssystem. Verwendet wird diese Form beispielsweise für Test-Systeme oder als Entwicklungsumgebung.

Ein Hauptgrund für eine Virtualisierung ist die Konsolidierung, also das Zusammenführen von vielen einzelnen Systemen auf weniger Hardware. Dadurch werden Ressourcen besser ausgenutzt und unter Umständen können Lizenzkosten eingespart werden. Energiekosten und Aufwände zur Kühlung der vielen Einzelsysteme werden reduziert.

Die bei der 1:1 Bindung je nach auszuführender Anwendung vorhandene geringe Auslastung der Einzelserver wird durch die Virtualisierung der Einzelserver auf einer Hardwareplattform vermieden.

Auch die Administration ist ein bedeutender Punkt: Es gibt eine zentrale Verwaltung (aller Hosts) über den vSphere Client, wodurch sich die Administration übersichtlicher gestaltet und deutlich vereinfacht.

Einer VM können verschiedene Geräte zugewiesen werden. Dazu zählen: CPU, RAM, Diskettenlaufwerk, CD-ROM/DVD-Laufwerk, SCSI-Controller, Netzwerkkarten, USB-Controller.

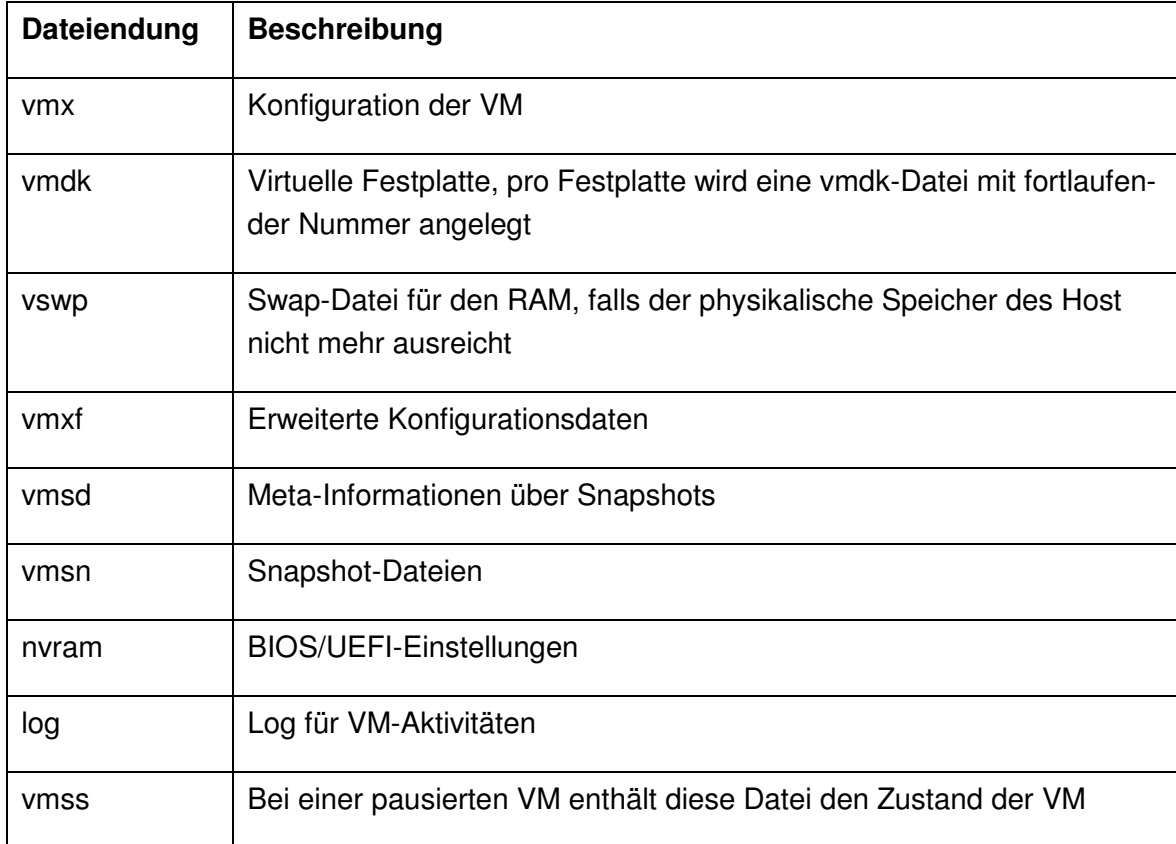

Für eine VM sind mehrere Dateien nötig (siehe [Tabelle 1\)](#page-27-0), diese liegen auf einem Storage (Festplattenspeicher).

<span id="page-27-0"></span>**Tabelle 1 - Dateien einer VM auf dem Storage** 

## **4.2 Grundlagen der Redundanz**

Redundanz ist der Einsatz von im Normalbetrieb eigentlich "überflüssiger" Hard- bzw. Software, um im Fehlerfall die realisierten Funktionen von diesen zusätzlichen Komponenten ausführen zu lassen und so einen Funktionsausfall oder Datenverlust zu vermeiden. Je nach Komplexität und Komfort der angestrebten Lösung reicht die Veranlassung der Funktionsübernahme durch die Reserve-(Redundanz-)systeme von der manuellen bis hin zur vollautomatischen Funktionsumschaltung [6].

Redundanz ist die Grundvoraussetzung für eine Hochverfügbarkeit.

## **4.3 Grundlagen der Hochverfügbarkeit**

Hochverfügbarkeit (HA - high availability) ist eine Klassifizierung der Verfügbarkeit von Anlagen und Systemen (auch von den hier interessierenden Computersystemen), die einen annähernd durchgängigen Betrieb der Systeme ohne Betriebsstörungen beschreibt (nach der Harvard Research Group (HRG) werden diese Systeme mit einer Verfügbarkeit von 99,999% klassifiziert - das entspräche bei einem durchgängigen Betrieb einer Ausfallzeit von ca. 8 Minuten/Jahr [7]).

Die Hochverfügbarkeit wird insbesondere durch den Einsatz von Redundanzkomponenten und ihrem sofortigen, automatischen Einsatz für die ausgefallene Komponente erreicht. Das Auftreten eines Single Point of Failure (SPoF) muss zum Erreichen der Hochverfügbarkeit vermieden werden.

## **5 Redundanzen und Hochverfügbarkeit unter**

## **VMware**

In diesem Kapitel werden die Ausfallssicherheiten unter VMware erklärt. Die wichtigsten Ausfallsicherheiten sollen hier kurz genannt und beschrieben werden.

## **5.1 Cluster [5]**

Ein Cluster unter VMware ist ein Zusammenschluss von Hosts, die dann Funktionen wie HA, FT, DRS, etc. gemeinsam nutzen können.

## **5.2 High Availability – HA [5]**

Ein HA-Cluster soll den Ausfall eines Host überwachen und kompensieren. Die Voraussetzung ist das Anlegen eines HA-Clusters in der Verwaltungssoftware *VMware vSphere,*  wozu mindestens zwei bis maximal zweiunddreißig Hosts eingesetzt werden.

#### **5.2.1 Funktionsweise**

Bei Ausfall eines Host im HA-Cluster werden die bis dahin darauf laufenden VMs automatisch auf dem zweiten noch laufenden Host gestartet.

Damit ist ein externes Storage die Grundvoraussetzung für den HA-Cluster. Eingebaute Festplatten (DAS: Direct Attached Storage) in den Hosts können nicht verwendet werden, da bei einem Ausfall eines Host dessen interne Festplatten ebenfalls nicht verfügbar wären.

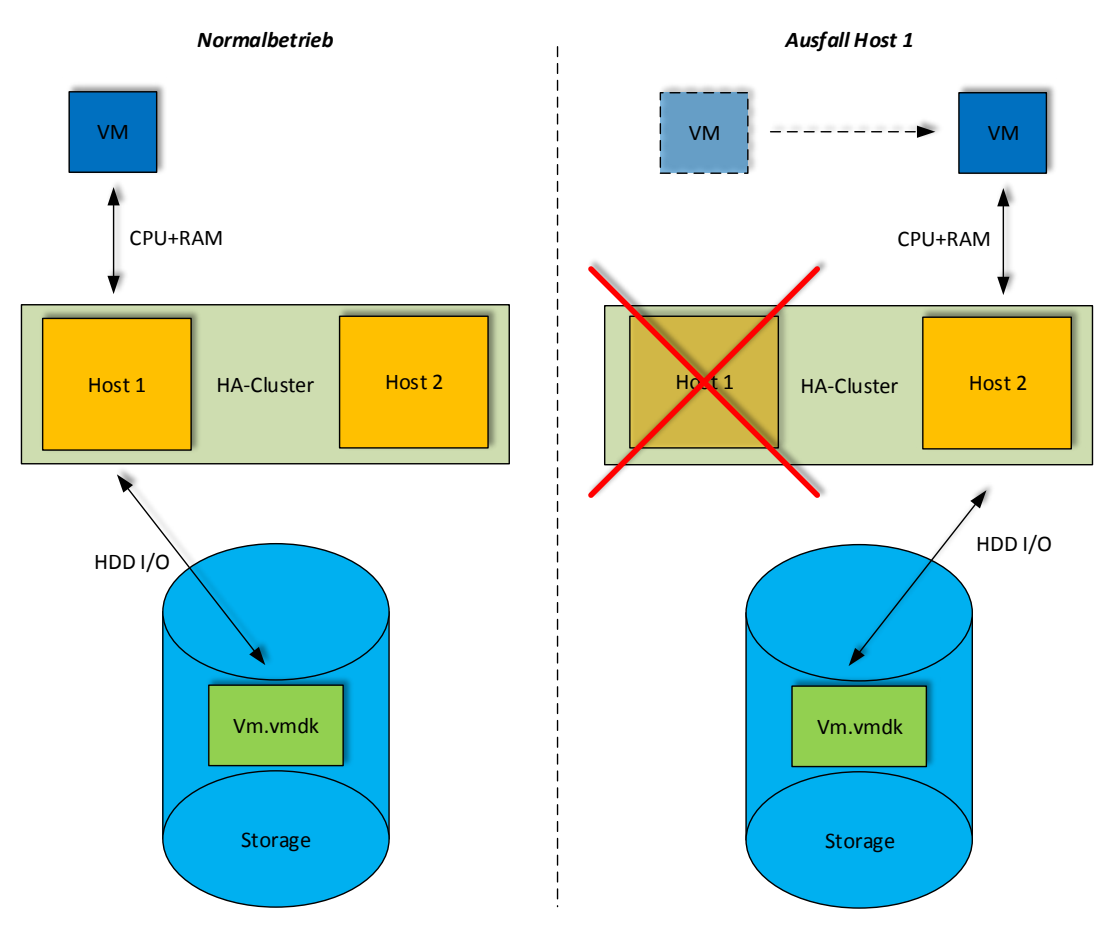

**Abbildung 6 - Funktionsweise HA-Cluster** 

<span id="page-30-0"></span>Es wird in der [Abbildung 6](#page-30-0) (rechte Hälfte) deutlich, dass nur der RAM-Inhalt verloren geht. Die im Storage gelagerten Dateien (siehe [Tabelle 1\)](#page-27-0) für die Funktionalität der VM sind nicht betroffen.

#### **5.2.2 Einschränkungen**

Physikalisch wird die VM von der CPU des Host berechnet. Fällt diese Hardware aus, fällt ebenfalls die VM aus. Damit ist ein zeitlich begrenzter Ausfall der VM bis zum Ende des Hochlaufs auf dem zweiten Host nicht zu vermeiden. Jedoch ist diese Zeit deutlich geringer, als bei einer Ausführung ohne Virtualisierung.

Alle Hosts im HA-Cluster müssen auf das gleiche zentrale Storage (Ablage der VM und der Konfigurationsdateien) zugreifen können. Ebenfalls müssen benötigte Netzwerke durch alle Hosts erreichbar sein.

Die Leistung des Clusters muss bereits bei der Projektierung beachtet werden, da im Fehlerfall der zweite noch laufende Host alle VMs des HA-Clusters mit genügend Ressourcen (CPU&RAM) versorgen können muss. Bei einer Überlastung der Hardware werden alle betroffenen VMs langsamer.

## **5.3 Distributed Resource Scheduling – DRS [5]**

In einem DRS-Cluster werden die Ressourcen automatisch verwaltet und verteilt.

#### **5.3.1 Funktionsweise**

DRS ist ein Load-Balancer, der die VMs auf die einzelnen Hosts verteilt. Verschoben wird nach CPU- und RAM-Auslastung, bis ein Gleichgewicht zwischen den Hosts besteht.

Die Funktion reicht von einer Empfehlung für das manuelle Verschieben, bis hin zur vollautomatischen Verschiebung für den Lastausgleich des Host. Die Verschiebung wird bei VMware *vMotion* genannt und ermöglicht bei laufender VM ein Verschieben zwischen den Hosts.

Zwei Vorteile ergeben sich:

Im Verbund mit HA ist DRS eine Möglichkeit, nach dem Ausfall eines Host, die Last zu verteilen. Diese Funktion wird erst ab drei Hosts sinnvoll.

Der zweite Vorteil ist das Erstellen von Ressourcenpools mit unterschiedlicher Priorität. Damit wird es möglich, VMs zu gliedern und entsprechend der Priorität gegebenenfalls reduzierte Ressourcen zuzuweisen. Bei Überlastung eines Host werden die VMs mit der höchsten Priorität komplett mit RAM und CPU-Leistung versorgt. Alle anderen VMs werden langsamer, jedoch nicht angehalten.

An der AMEKO sind solche Pools sinnvoll. Zugeordnet werden virtuelle Server und die für den Anlagenbetrieb benötigten virtuellen Clients der höchsten Priorität. Alle anderen VMs, die nicht zum direkten Produktionsprozess gehören (Entwicklungsclients und Test-VMs), bekommen eine niedrige Priorität.

Damit kann ein Anlagenbetrieb aufrecht gehalten werden, obwohl eine Störung am System besteht.

#### **5.3.2 Einschränkungen**

Im Modus *Fully Automated* kann DRS zu aggressiv eingestellt werden. Eine Folge wäre das ständige Verschieben der VMs zwischen den Hosts. Dadurch kann es zu einer hohen Last auf dem Netzwerk kommen, die dann das ganze Cluster beeinträchtigt.

Dieser Umstand muss bei der Konfiguration der DRS-Funktion beachtet werden.

## **5.4 Fault Tolerance – FT [5]**

FT ist die logische Erweiterung des HA-Clusters. Bei Ausfall eines Host fällt hier die VM nicht aus. Es bietet somit den höchsten Grad an Ausfallsicherheit.

#### **5.4.1 Funktionsweise**

Es wird neben der primären VM auf dem einen Host noch zusätzlich eine identische sekundäre VM auf dem zweiten Host erstellt. CPU-Befehle und RAM-Inhalt werden in beiden Hosts parallel berechnet, wozu ein FT-Logging-Verkehr [\(Abbildung 7\)](#page-32-0) nötig wird. Fällt die primäre VM aus, übernimmt sofort die sekundäre VM auf dem zweiten Host deren Funktion. Damit bleibt der Ausfall eines Hosts ohne Folgen für die VM.

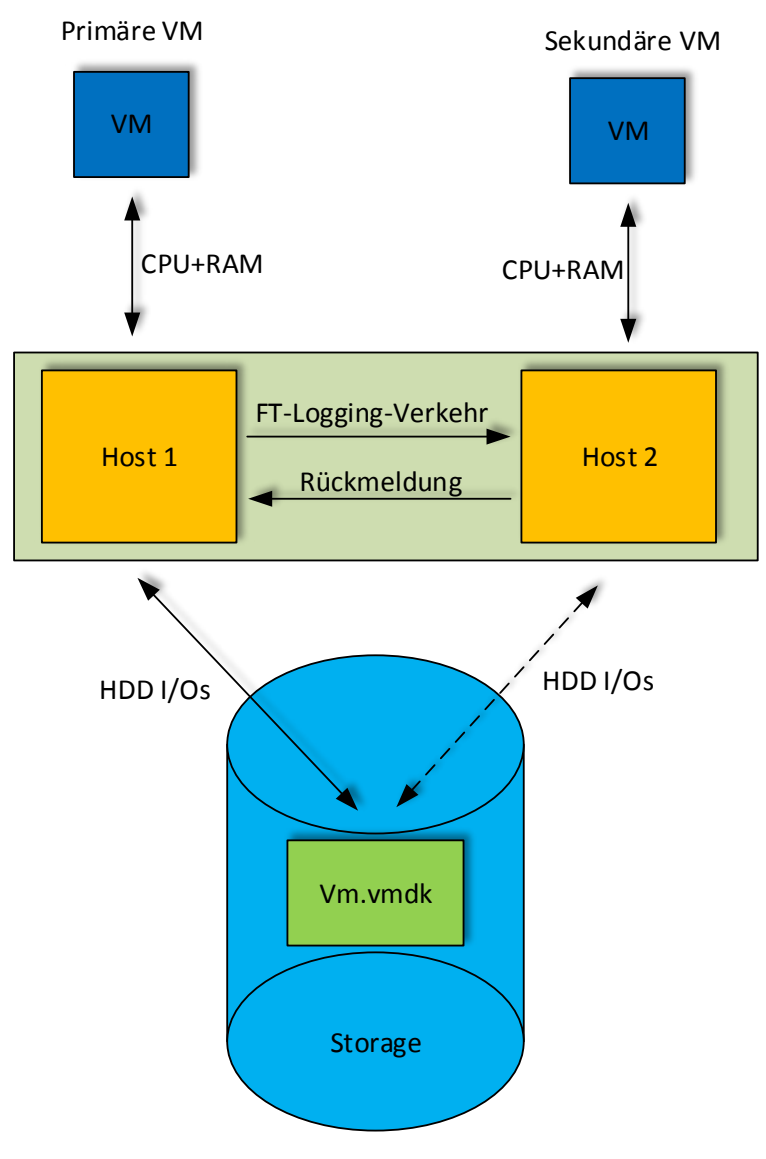

<span id="page-32-0"></span>**Abbildung 7 - Funktionsweise FT** 

#### <span id="page-33-0"></span>**5.4.2 Einschränkungen**

FT hat eine nicht unerhebliche Menge an Einschränkungen:

- CPU-Kompatibilität der Hosts
- Hosts müssen mit derselben ESX-Version betrieben werden
- Gleicher HA-Cluster für die Hosts
- Shared (externes) Storage, auf den alle Hosts zugreifen müssen
- 2x 1Gb-Netzwerk: 1x für vMotion und 1x für FT-Logging
- Limitierung auf eine virtuelle CPU
- Festplatten im Thick-Format (fest zugewiesener Speicherplatz)
- DRS wird auf manuell umgestellt
- Storage vMotion (Verschieben der laufenden VM auf ein anderes Storage) nicht möglich
- Snapshots (Abbild einer VM) nicht möglich
- Wechselmedien mit physikalischer Anbindung sind nicht erlaubt
- Paravirtualisierung in einer VM wird nicht unterstützt
- Keine USB- oder Soundgeräte Unterstützung
- PCI-Passthrough nicht möglich
- Device-Hot-Plugging nicht möglich

Das größte Problem ist die Limitierung auf einen virtuellen Kern. Viele Systeme werden mit mehreren Kernen angegeben. Auch das Anbinden von iso-Files oder das Verbinden eines USB-Stick (am Host) würde im Fehlerfall die FT funktionsunfähig machen. Grund ist die physikalische Bindung an einen Host, welche für die sekundäre VM auf dem anderen Host nicht verfügbar ist.

Ebenfalls ist FT kein Mittel gegen den Absturz des Betriebssystems (Bluescreen) oder andere Softwarefehler in der VM.

## <span id="page-34-1"></span>**5.5 Failover Manager – FOM [8]**

Der FOM ist eine *virtual appliance* (vorgefertigte VM, die direkt vom Hersteller *Hewlett-Packard* geliefert wird) und zählt nicht direkt zu den Mechanismen von VMware. Diese VM hat die Aufgabe, das Storage Area Network (SAN) zu überwachen [\(Abbildung 8\)](#page-34-0). Jeder Storageknoten wird von einem Manager verwaltet. Der Failover Manager bildet einen separaten (3.) Knoten. Durch seine Zuordnung zu einem der vorhandenen Knoten (Standorte) wird eine Mehrheit an Managern geschaffen (Quorum), die es gestattet, diesen Standort als primär zu definieren. Der primäre Standort hat die Datenhoheit (wichtig im Falle des Ausfalls der SAN-Kopplung zwischen den Standorten oder einem Fehler im Storage). [9]

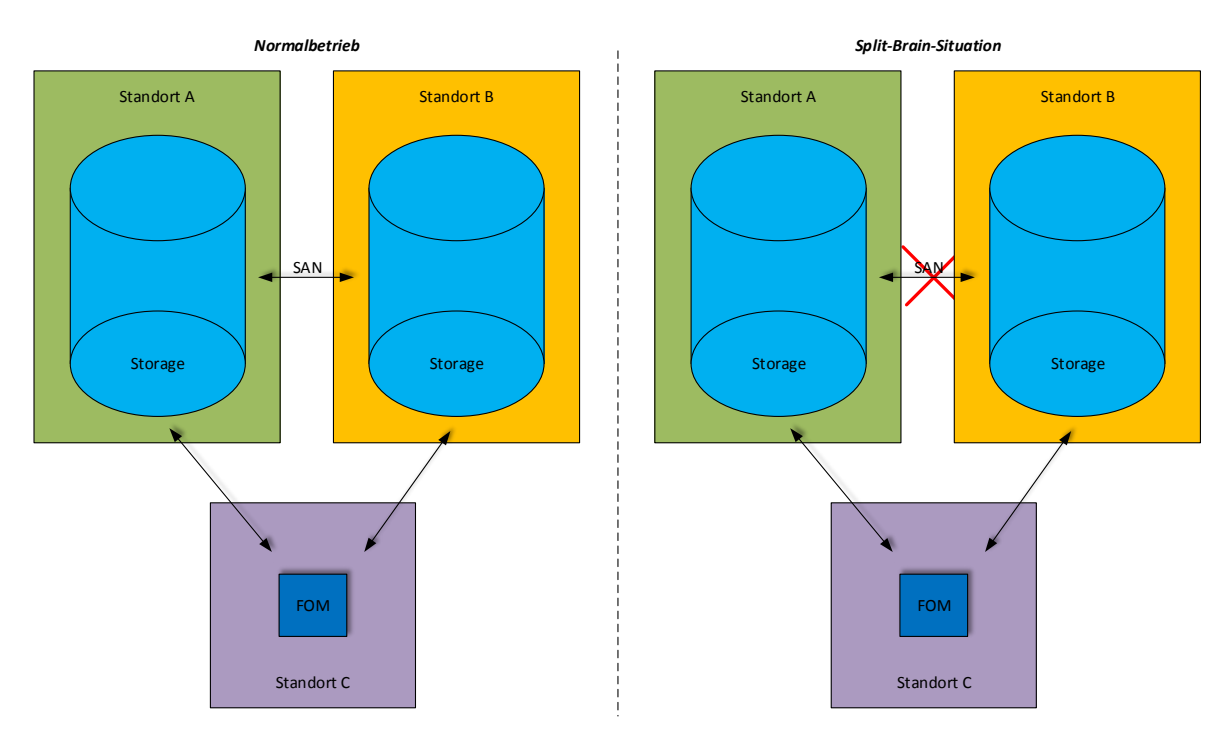

Der FOM darf nicht auf dem zu überwachenden Storage gelagert sein.

**Abbildung 8 - Failover Manager und "Split-Brain"-Situation** 

<span id="page-34-0"></span>Besonders kritisch ist die "Split-Brain"-Situation [\(Abbildung 8](#page-34-0) rechte Hälfte):

Split-Brain ist die Auftrennung des SANs zwischen den Standorten und den dadurch entstehenden unterschiedlichen Datenbestand.

In diesem Fehlerfall wird der primäre Standort (beispielsweise Standort A) weiter betrieben und das zweite – sekundäre - Storage (Standort B) auf "Read-only" gesetzt. Wenn die Verbindung wieder verfügbar ist, werden die Daten vom primären zum sekundären Standort geschrieben, wonach dieser auch wieder die Schreibberechtigung erhält.

## **6 Auswahl der Lösung**

In diesem Kapitel wird dargestellt, welche Hard- und Software ausgewählt wurde.

Die Auswahl der Hardware wurde durch ein Lastenheft bestimmt. In diesem wurden die benötigten CPU-Kerne, RAM und Storage festgelegt. Danach wurden 2 Varianten verglichen: 1. Aufbau mit 19" Rackservern (HP Proliant DL380p G8) und 2. eine Bladelösung.

Der Hauptunterschied zwischen beiden Lösungen ist, dass bei Bladeservern die komplette Infrastruktur – also Netzteile, Netzwerkverbindungen und Lüfter - im Enclosure (Gehäuse) steckt. In einem Blade ist nur noch RAM und CPU verbaut.

Ein weiterer Unterschied ist die Netzwerkanbindung. Bei der Bladelösung wird nur das Enclosure mit allen Netzwerkverbindungen versorgt, während bei der Racklösung die Server einzeln versorgt werden müssen. Besonders bemerkbar macht sich dieser Umstand bei der Anbindung des Produktionsnetzwerkes. Durch den geringeren Aufwand bei der Bladelösung werden zusätzliche Störquellen vermieden und der Wartungsaufwand reduziert.

Durch das Enclosure ist eine Erweiterbarkeit mit Servern einfacher, da hierfür nur zusätzliche Blade gesteckt werden müssen.

Ein Preisvergleich ergab, dass die Anschaffungskosten für eine Bladelösung um 5% unter der einer Racklösung liegen.

Durch diese Unterschiede wird auf eine Bladelösung gesetzt.

### **6.1 Hardware**

Für die gesamte Serverhardware werden Komponenten des Herstellers Hewlett-Packard (HP) verwendet, da sich besonders im KWW die Servertechnik von HP als äußerst stabil und wartungsfreundlich erwies. Die Spezifizierung der Hardware erfolgte in Zusammenarbeit mit dem Systemhaus *Cancom GmbH.*

### **6.1.1 Enclosure [10]**

Gewählt wurde das HP BLc3000 Enclosure [\(Abbildung 9\)](#page-36-0). In diesen Rahmen passen 4 Netzwerkswitches und 6 redundante Netzteile und Lüfter [\(Abbildung 9](#page-36-0) rechte Hälfte), die alle 8 möglichen Blades versorgen.

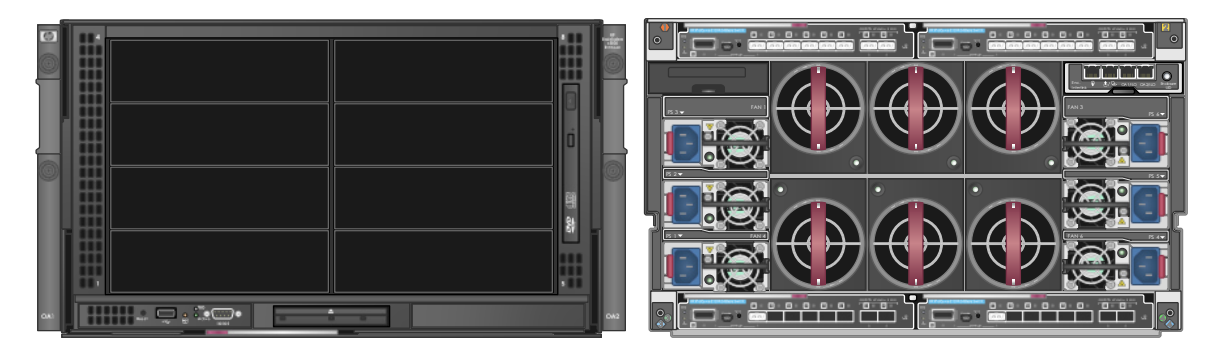

#### **Abbildung 9 - HP Enclosure BLc3000 Front- und Rückansicht [11]**

<span id="page-36-0"></span>Das Enclosure passt in eine Standard 19" Einbauebene und benötigt 6 Höheneinheiten (HE).

#### **6.1.2 Hosts [10]**

Eingesetzt werden HP BL460c Gen8 BladeServer [\(Abbildung 10\)](#page-36-1). Das ESX-Betriebssystem wird auf einer SD-Karte installiert. Dadurch benötigt der Host keine Festplatten.

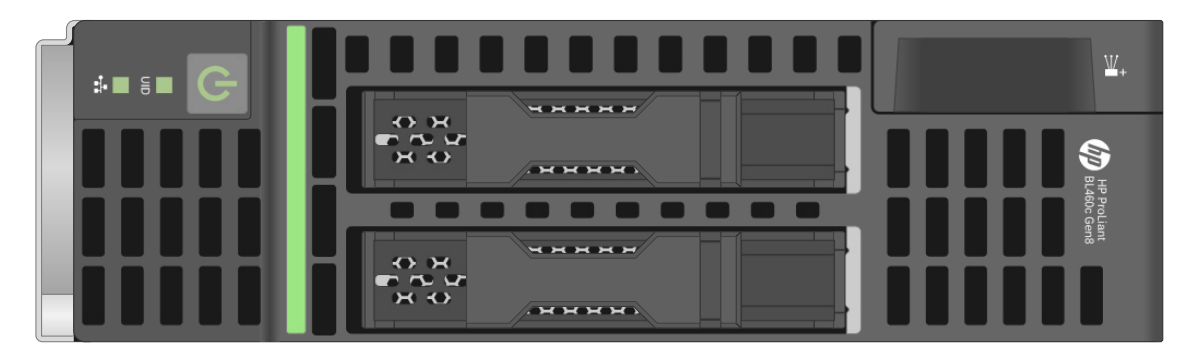

**Abbildung 10 - HP BL460c Gen8 [11]** 

<span id="page-36-1"></span>Folgende Berechnungsgrundlagen wurden angesetzt:

- Durch das Lastenheft [12] vorgegebene virtuelle Kerne, RAM und Festplattengröße der einzelnen VMs (Siehe Abschnitt [6.2\)](#page-41-1).
- "Best-Practice" von VM: "overcommit ratio", mit diesem Faktor werden mehrere virtuelle Kerne auf einen physikalischen Kern abgebildet. Je nach Last der VM kann der Faktor auch mehr als 10 betragen. [13]

Die Namensvergabe der Hosts richtet sich nach: Dem Werk (KWW), dem Standort (BZ2 oder QT) und dem Bay (Einbauschacht) im Enclosure.

Als Beispiel: Erster Host am QT heißt KWW-QT-ESX1 (siehe [Abbildung 16\)](#page-46-0).

#### *6.1.2.1 Servervirtualisierung*

Für die virtuellen Server stehen 2 Bladeserver mit 2 Sockel-CPU á 8 Kernen (2,6GHz, im Turbomodus 3,4Ghz) und 128 GB RAM zur Verfügung.

#### *6.1.2.2 Desktopvirtualisierung*

Es wird die gleiche Serverausstattung wie bei der Servervirtualisierung eingesetzt.

#### *6.1.2.3 Datenbankvirtualisierung*

Für den Datenbank-Cluster werden ebenfalls BL460c Gen8 eingesetzt, jedoch nur mit 2 Sockel-CPU á 4 Kernen (2,5GHz) und 64GB RAM.

#### **6.1.3 Management Server**

Die gesamte Virtualisierungslösung benötigt einen Verwaltungsserver. Dieser Server übernimmt die Funktion der Überwachung und Konfiguration für das SAN und dient als Backup-Server.

Es wird ebenfalls das ESX-Betriebssystem installiert, um die verschiedenen Verwaltungssoftwareprodukte zu betreiben. Dazu zählt der *Failover Manager*, die *Centralized Management Console*, *vCenter-Server* und der *vSphere Web Client*.

Der Server ist ein HP DL380p Gen8 [\(Abbildung 11\)](#page-37-0) mit 64GB RAM und 2 CPU-Sockel á 8 Kernen mit einer Taktrate von 2GHz. Da der Server nicht in das SAN integriert wird (der Grund wurde im Abschnitt [5.5](#page-34-1) erläutert) benötigt der Server lokale Festplatten (DAS). Verbaut werden acht 900GB SAS 2,5" 10k HDD: 7 im RAID 5 und eine Hot-Spare-HDD für dieses RAID. Damit wird eine Kapazität von 5,4TB erreicht.

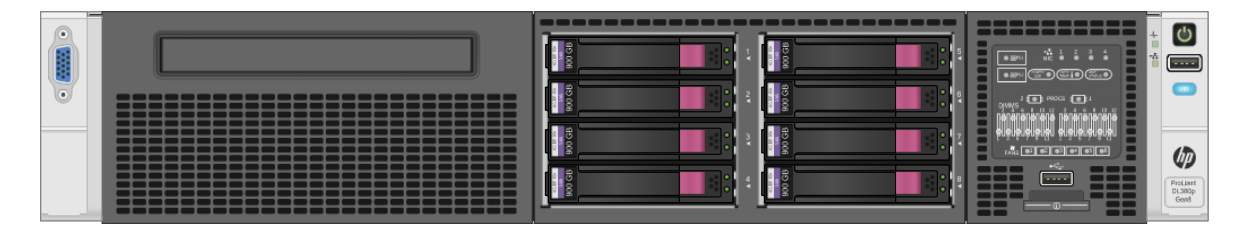

**Abbildung 11 - HP ProLiant DL380p Gen8 [14]** 

<span id="page-37-0"></span>Für den Management-Server wird der Name KWW-MGMT-AMEKO vergeben.

#### **6.1.4 Storage**

Als Storage wurden vier *HP StoreVirtual 4330 900GB* [\(Abbildung 12\)](#page-38-0) ausgewählt. Pro Standort (siehe Abschnitt [7.1\)](#page-45-0) werden zwei StoreVirtual verbaut. In eine StoreVirtual passen acht 2,5" Festplatten. Verwendet werden 900GB SAS HDDs mit 10.000 (10k) Umdrehungen pro Minute.

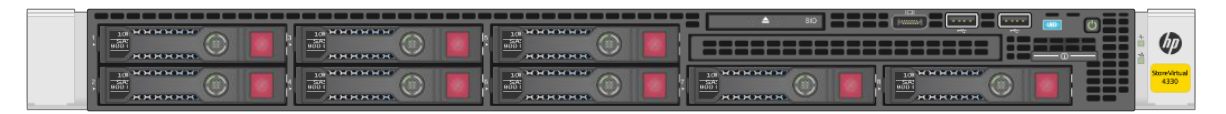

#### **Abbildung 12 - HP StoreVirtual 4330 [15]**

<span id="page-38-0"></span>Im RAID 5 sind pro Storage 6,3 TB möglich. Es wird in der RAID-Konfiguration auf eine Hot-Spare-Festplatte verzichtet, da die Standorte gespiegelt werden.

Angebunden wird jedes Storage mit je zwei 10GBit SFP+ direkt an das Enclosure. Als SAN-Protokoll wird iSCSI verwendet.

Auch beim Storage wird der Name aus dem Werk und dem Standort gebildet: KWW-BZ2- Stor1, KWW-BZ2-Stor2, KWW-QT-Stor1 und KWW-QT-Stor2.

#### **6.1.5 Netzwerk**

In der Anlage Teil 1 [\(Abbildung 26\)](#page-68-0) sind folgende Netzwerke farblich unterschieden:

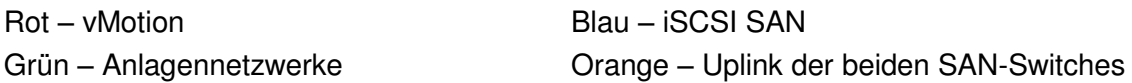

#### *6.1.5.1 Blade Switches [10]*

Es werden pro Enclosure vier 10Gb-Switches des Typs HP ProCurve 6120XG [\(Abbildung](#page-38-1)  [13\)](#page-38-1) eingesetzt. Zwei Switches des Enclosure sind für die SAN-Umgebung und die anderen beiden für die Einbindung in das Produktionsnetz sowie die VMware-Funktion *vMotion* vorgesehen.

<span id="page-38-1"></span>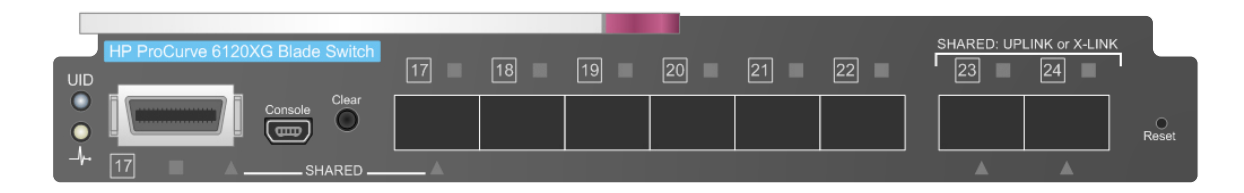

**Abbildung 13 - HP ProCurve 6120XG [11]** 

#### *6.1.5.2 Anlagen-Switches*

Es werden Switches von der Firma Hirschmann eingesetzt. Gewählt wurden Backbone-Switches des Typs Mach4002-48G-3X-L3P [\(Abbildung 14\)](#page-39-0). Dieses Switch wird als Router betrieben und hat 3x 10Gb-LWL-Anschlüsse. Ein Anschluss ist für die Kopplung der beiden Mach4002 zuständig. Die verbleibenden Ports stellen das Anlagennetzwerk für die virtuelle Infrastruktur zur Verfügung. Des Weiteren verfügt die Mach4002 über 4 Module, die mit acht 1Gb RJ45 oder über SFPs mit LWL betrieben werden können.

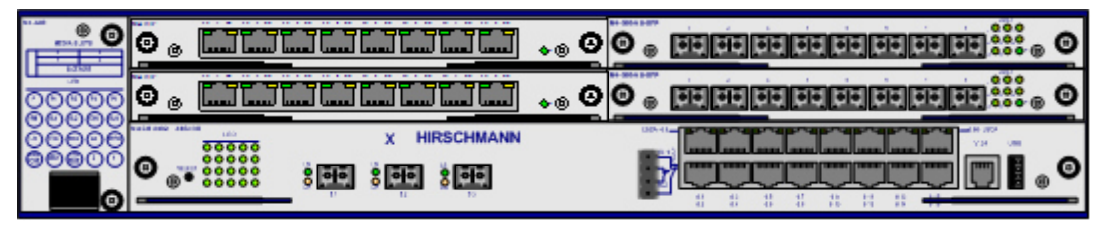

**MACH4002-48G-3X**

#### **Abbildung 14 - Mach4002-48G-3X [16]**

<span id="page-39-0"></span>In den jeweiligen Netzwerkschränken sind weitere Switches verbaut, mit denen SPSen und andere Rechnersysteme mit den nötigen Subnetzen versorgt werden. Da diese Switches nicht Bestandteil dieser Arbeit sind, werden diese auch nicht näher beschrieben.

#### <span id="page-39-2"></span>*6.1.5.3 VLANs*

Über die VLANs (siehe [Tabelle 2\)](#page-39-1) werden wichtige Netze logisch voneinander getrennt, aber physikalischen von den gleichen Switches bedient.

<span id="page-39-1"></span>

| ID  | Anlage  | <b>Name</b> | <b>Funktion</b>     | <b>IP-Bereich</b> |
|-----|---------|-------------|---------------------|-------------------|
| 321 | Beize 2 | BZ2-SPS     | Level 1             | 129.4.202.0/24    |
| 324 |         | BZ2-MESYST  | Messsysteme         | 129.4.172.0/24    |
| 325 |         | BZ2-HMI     | HMI- und Level 2    | 129.4.152.0/24    |
| 351 | QT      | QT-SPS      | Level 1             | 129.4.205.0/24    |
| 353 |         | QT-DM       | <b>DriveMonitor</b> | 129.4.177.0/24    |
| 354 |         | QT-MESYST   | Messsysteme         | 129.4.175.0/24    |
| 355 |         | QT-HMI      | HMI- und Level 2    | 129.4.155.0/24    |

**Tabelle 2 - VLAN-Übersicht** 

#### **6.1.6 LWL-Kabel**

Als LWL-Kabel werden Multimode-Kabel, OM3 24G50/125µm, verlegt. Zwischen den Serverschränken und den Netzwerkschränken werden 200m Kabel verlegt und gespleißt. Im Schrank werden diese auf 19" Spleißboxen mit ST-Steckern aufgelegt, um von dort aus weiter zu patchen. Zwischen den Netzwerkschränken und den Serverschränken werden kurze Breakoutkabel<sup>1</sup> verwendet - ebenfalls OM3 24G50/125µm in einer 19" Spleißbox mit ST-Steckern.

Für eine 10Gb-Verbindung ist es wichtig, dass die LWL-Strecke < 300m ist. Diese Grenze wird eingehalten.

#### **6.1.7 Verbindungen zwischen den Enclosure, Storage und Netzwerk**

Es wurde versucht, möglichst alle Verbindungen über LWL auszuführen. Der Vorteil liegt in der deutlich geringeren Störanfälligkeit und der größeren Reichweite.

#### **6.1.8 Zero Clients [17]**

Eingesetzt werden HP t410 RFX/HDX Smart Zero Clients [\(Abbildung 15\)](#page-40-0). Dieser Zero Client hat lediglich ein kleines Betriebssystem, um die nötigen Einstellungen konfigurieren zu können. Verfügbare Anschlüsse sind: 4x USB 2.0, 1x RJ45, 1x VGA, 1x DisplayPort, 1x Kopfhörerausgang und 1x Mikrofoneingang.

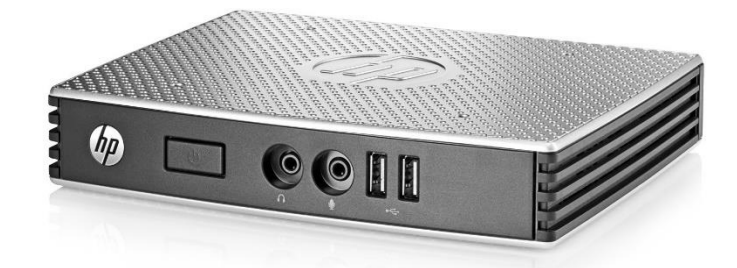

**Abbildung 15 - HP t410 RFX/HDX** 

<span id="page-40-0"></span>Ein Zero Client ist auf das PCoIP-Protokoll optimiert. Dieses Protokoll wurde von VMware für die Desktopvirtualisierung entwickelt. PCoIP ist ähnlich dem RDP von Microsoft. [18]

 $\overline{a}$ 

<sup>1</sup> Vorgefertigtes LWL-Kabel mit Steckern, somit entfällt das Spleißen

### <span id="page-41-1"></span>**6.2 Virtuelle Maschinen**

Die Leistungsangaben (vCPU, vRAM, Storage) wurden durch ein Lastenheft [12] vorgegeben.

Die Namensvergabe der VMs richtet sich ebenfalls nach Werk und Standort. Dann folgt in Kleinbuchstaben der Zusatz "vm", dann die Funktion und eine laufende Nummer (siehe [Tabelle 3](#page-41-0) und [Tabelle 4\)](#page-42-0)

#### **6.2.1 Server**

Die AO-Server 1 bis 4 (siehe [Tabelle 3\)](#page-41-0) stellen die Masken für das HMI bereit. Die beiden AO-Server 5 & 6 sind OPC-Server, mit denen die Daten aus den verschiedenen SPSen ausgelesen und dem HMI zur Verfügung gestellt werden.

Die beiden Datenbank Server beinhalten die Oracle Datenbank für die jeweilige Anlage.

Die WebLogic Server stellen die Datenbank-(Level 2-)Masken als Internetseite dar. Dadurch wird kein Programm mehr benötigt, sondern nur noch der installierte Internet Explorer.

Für die Redundanz wird noch ein Load Balancer benötigt. Die Funktion wird im Abschnitt [7.10.2](#page-55-1) erläutert.

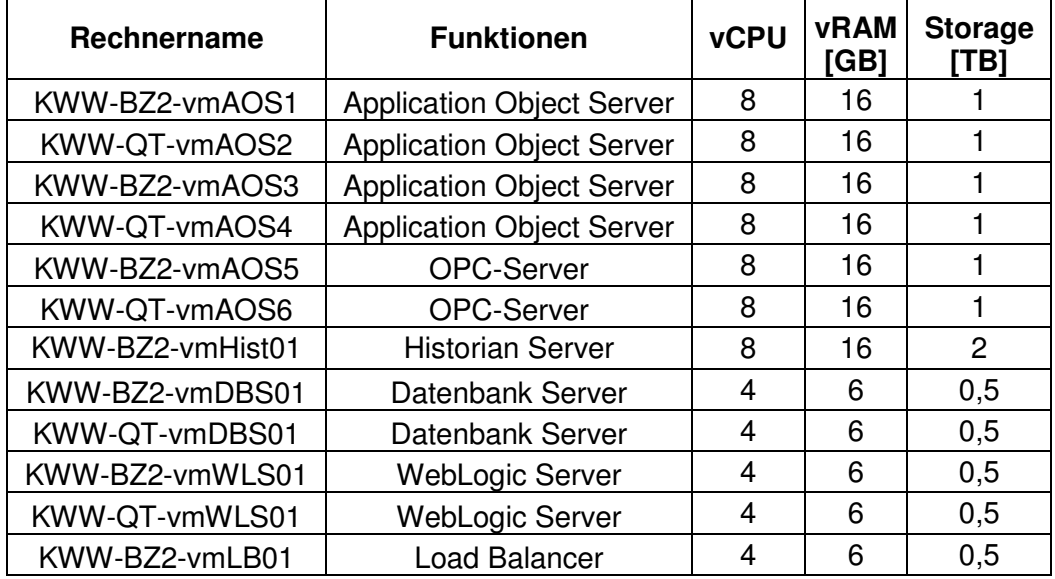

<span id="page-41-0"></span>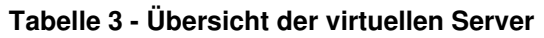

#### **6.2.2 Clients**

Die Clients haben unterschiedliche Standorte und Funktionen.

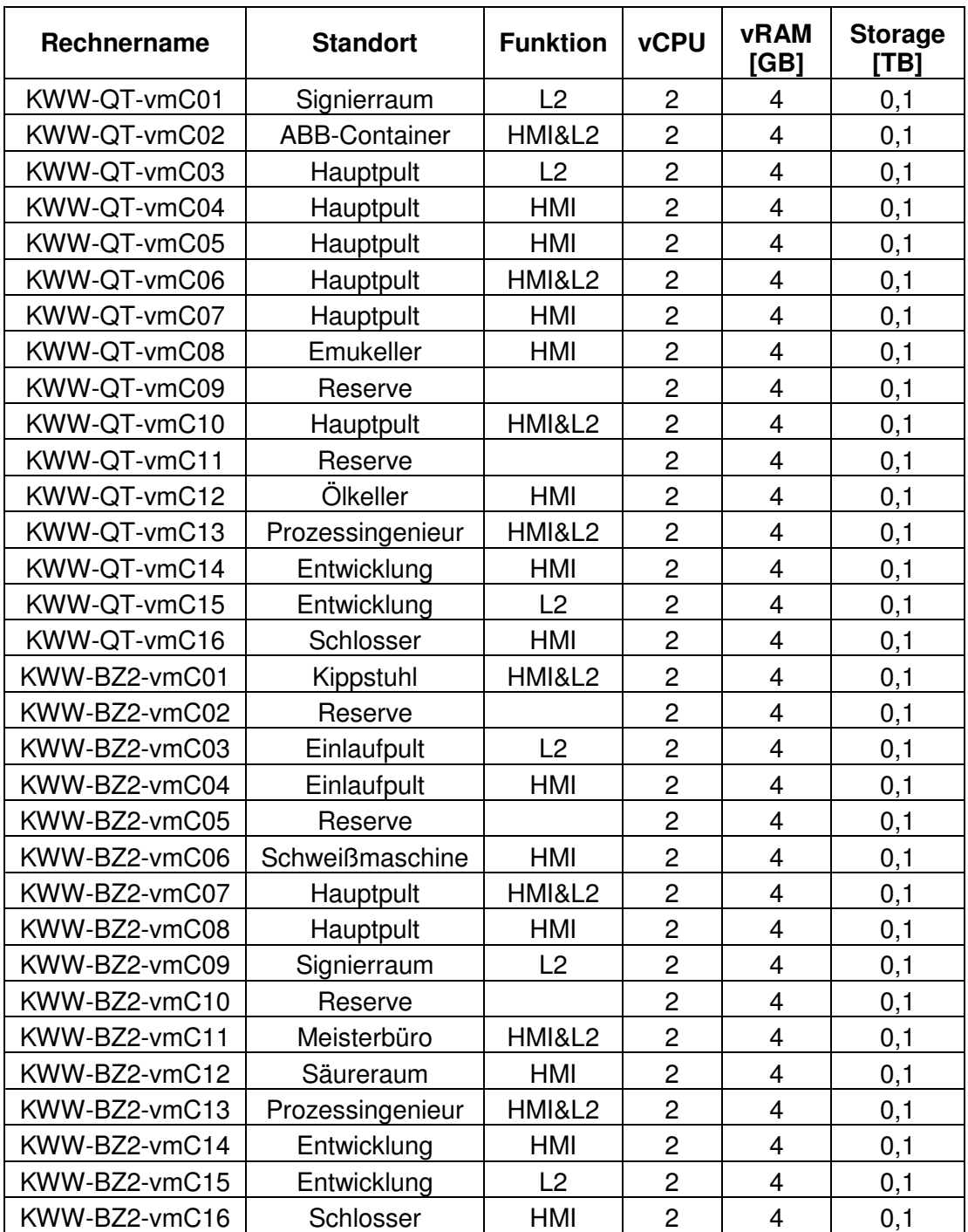

<span id="page-42-0"></span>**Tabelle 4 - Übersicht der virtuellen Clients** 

### **6.3 Software**

In den nachfolgenden Punkten wird die benötigte Software genannt.

#### **6.3.1 VMware**

#### *6.3.1.1 vSphere*

*VMware vSphere* ist der Hypervisor (ESX) und damit die Virtualisierungsgrundlage.

Die Auswahl fiel auf *VMware vSphere V5.5 Standard*. Der Funktionsumfang ist ausreichend und die Lizenzkosten sind überschaubar. Zu lizenzieren sind die bestückten CPU-Sockel. In diesem Fall müssen 6 Hosts á 2 Sockel lizenziert werden.

#### *6.3.1.2 vCenter Server*

Der *VMware vCenter-Server* stellt die komplette Verwaltungssoftware für die vSphere-Umgebung bereit. Damit können die Hosts und VMs verwaltet werden.

Auch beim *vCenter Server* wird die Standard Version lizenziert. Diese hat keine Beschränkung der zu verwaltenden Hosts.

#### *6.3.1.3 Horizon*

Für die Desktopvirtualisierung ist das Paket *VMware Horizon* zu lizenzieren:

Es wird die *Horizon Advanced* ausgewählt. Eine Lizenz deckt 10 Clients ab. Es werden 4 Lizenzen gekauft und bei Erweiterungen kann nachgekauft werden.

#### **6.3.2 Visualisierung**

Die verwendete Software für die *ArchestrA Platform* (Systemplattform) besteht aus:

- Wonderware InTouch HMI 2014 (v11.0)
- Wonderware Application Server 2014 (v4.0)
- Wonderware Historian Server 2014 (v11.5)
- Wonderware Historian Client 2014 (v10.5)
- Wonderware Information Server 2014 (v5.5)

#### **6.3.3 Datenbanksysteme**

#### *6.3.3.1 Datenbank*

Eingesetzt wird von Oracle die Datenbank in der Version 12c mit der Lizenzierung *Standard Edition*.

#### *6.3.3.2 WebLogic Server (WLS)*

Der *WebLogic Server* von Oracle wird in der Version 12c mit der Lizenzierung *Standard Edition* eingesetzt. Die Web Tier-Funktion (Load Balancer) ist dort enthalten.

#### **6.3.4 Betriebssysteme der VMs**

Für alle Betriebssysteme wurde intern festgelegt, dass die aktuellen Windows-Betriebssysteme der Microsoft Corporation zu verwenden sind.

#### *6.3.4.1 Server*

Auf dem Management-Server sowie den Server- und Datenbankhosts wird die Software *Microsoft Datacenter 2012R2* lizensiert. Mit der Datacenterlizenz können unbeschränkt viele Serverbetriebssysteme auf dieser Hardware betrieben werden.

#### *6.3.4.2 Clients*

Für alle Clients wird *Windows 8.1* der Microsoft Corporation installiert.

## **7 Redundanzen an der AMEKO**

In diesem Kapitel werden die verwendeten Redundanzen aufgezeigt.

### <span id="page-45-0"></span>**7.1 Standort**

Es wurde sich bewusst für eine "Zwei-Standort-Lösung" entschieden. Dadurch kann eine Havarie - wie zum Beispiel Klimaanlagenausfall, Feuer und andere größere Fehler - kompensiert werden.

Ein Standort befindet sich im Auslaufschalthaus der Beize 2, der zweite befindet sich im ABB-Container des Quartotandem, beide ca. 200m voneinander entfernt.

### **7.2 Spannungsversorgung**

In jedem Serverschrank liegen zwei getrennte Spannungseinspeisungen vor. Eine wird von einer zentralen Unterbrechungsfreien Stromversorgung (USV) gespeist, die zweite Einspeisung ist eine Normalnetzeinspeisung.

Alle Geräte haben mindestens zwei Netzteile und können dadurch mit zwei Einspeisungen versorgt werden.

Dadurch ist ebenfalls ein Ausfall oder eine Wartung an der Spannungsversorgung möglich, ohne dass das System beeinträchtigt wird.

## **7.3 LWL-Kabel**

Auch bei der LWL-Verkabelung wurden bewusst zwei Kabel a 24 Fasern je Verbindung eingesetzt (siehe Anlage Teil 1, [Abbildung 26\)](#page-68-0). Dadurch werden beide Standorte über zwei voneinander unabhängige LWL-Kabel versorgt. Diese separate Aufteilung gilt auch für die verschiedenen Netze.

## **7.4 Server**

#### *7.4.1.1 Host*

Da beide Standorte exakt gleich aufgebaut sind, müssen auch auf beiden Seiten die gleichen BladeServer verbaut sein.

KWW-QT-ESX1 KWW-QT-ESX2 KWW-QT-ESX3 KWW-BZ2-ESX1 KWW-BZ2-ESX2 KWW-BZ2-ESX3

Es werden pro Seite 3 BladeServer verbaut (siehe [Abbildung 16\)](#page-46-0).

**Abbildung 16 - Enclosure BZ2 & QT mit je 3 Bladeservern [11]** 

#### <span id="page-46-0"></span>*7.4.1.2 Management-Server*

Der Management-Server ist nur einmal vorhanden. Daher besteht die einzige Redundanz innerhalb des Servers. Dazu sind zwei Netzteile, zwei CPUs verbaut. Es werden pro CPU vier mal 8GB RAM installiert. Die eingesetzten Festplatten sind im RAID5 mit Hot-Spare konfiguriert. Damit sind genügend Redundanzen für diesen Server vorhanden.

## **7.5 Storage**

In jeder StoreVirtual 4330 werden die acht Festplatten in einem Hardware-RAID 5 konfiguriert, damit sind 6,3TB nutzbar. Jede StoreVirtual 4330 eines Standortes wird über ein Netzwerk-RAID 10 [19] auf eine StoreVirtual 4330 des anderen Standortes gespiegelt. Damit wird sichergestellt, dass jedes Pärchen den gleichen Datenbestand hat. In [Abbil](#page-47-0)[dung 17](#page-47-0) wird die gesamte RAID Konfiguration dargestellt.

Insgesamt sind 12,6TB Storage nutzbar.

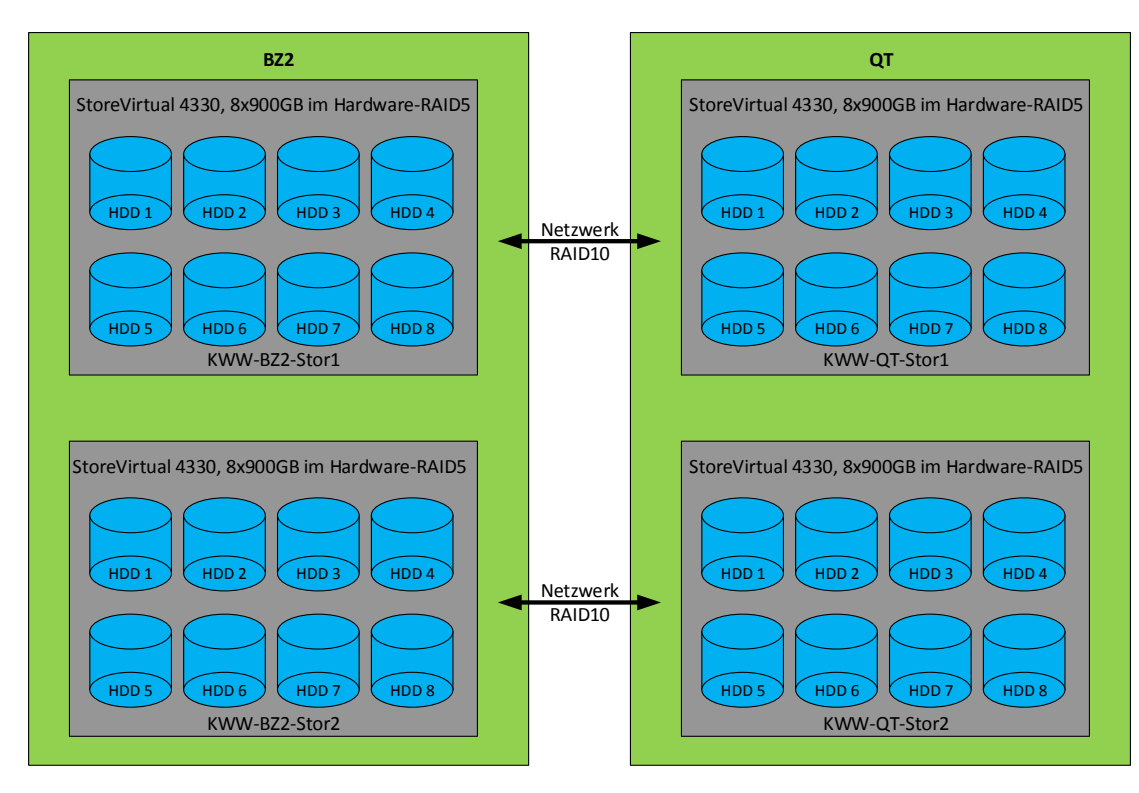

<span id="page-47-0"></span>**Abbildung 17 - RAID Konfiguration** 

Konfiguriert wird die SAN-Umgebung mit der *Centralized Management Console* (CMC) und überwacht mit dem *Failover Manager* (FOM) [20]. Die CMC und der FOM sind zwei VMs, die auf dem Management-Server betrieben werden.

Der FOM wird über die CMC logisch dem Storageknoten der Beize 2 zugeordnet, als primär definiert und erhält somit die Datenhoheit im Fehlerfall. Der Standort QT wird zum sekundären Standort.

Betrieben wird das SAN im "Dual redundant links between two sites with Failover Manager in logical third site" [9] (siehe [Abbildung 18\)](#page-48-0):

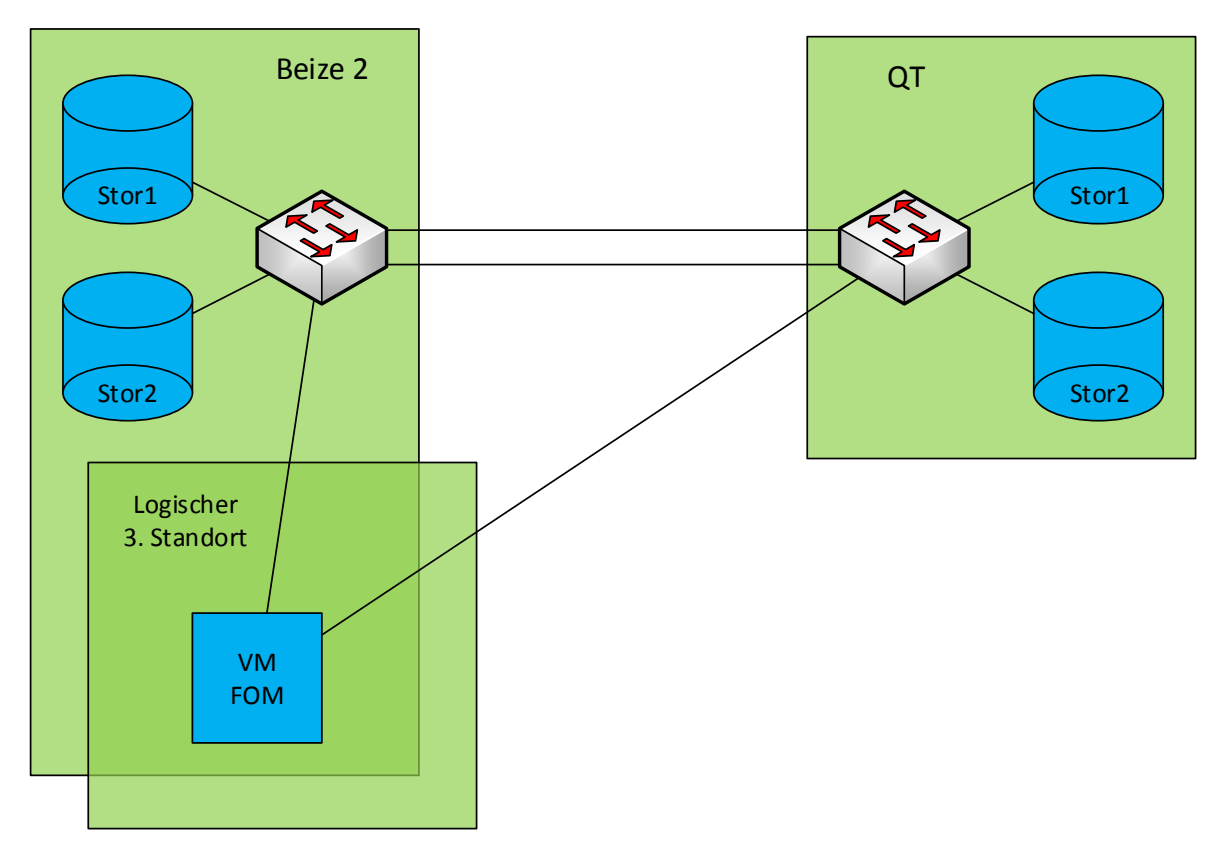

<span id="page-48-0"></span>**Abbildung 18 - Storage mit FOM** 

## **7.6 Netzwerk**

An beiden Anlagen wird das Anlagennetzwerk durch eine Mach4002-48G-3X-L3P gebildet. Diese beiden Router versorgen ebenfalls die beiden Blade-Enclosure mit den nötigen Netzwerken. Auch hier wird über Kreuz angebunden. Damit kann eine Mach4002 ausfallen, ohne dass es zu Ausfällen an der virtuellen Infrastruktur kommt. Für die Kommunikation zwischen den beiden Anlagen, Beize 2 und QT, wird eine direkte 10Gb-Verbindung zwischen beiden Mach4002 geschaffen.

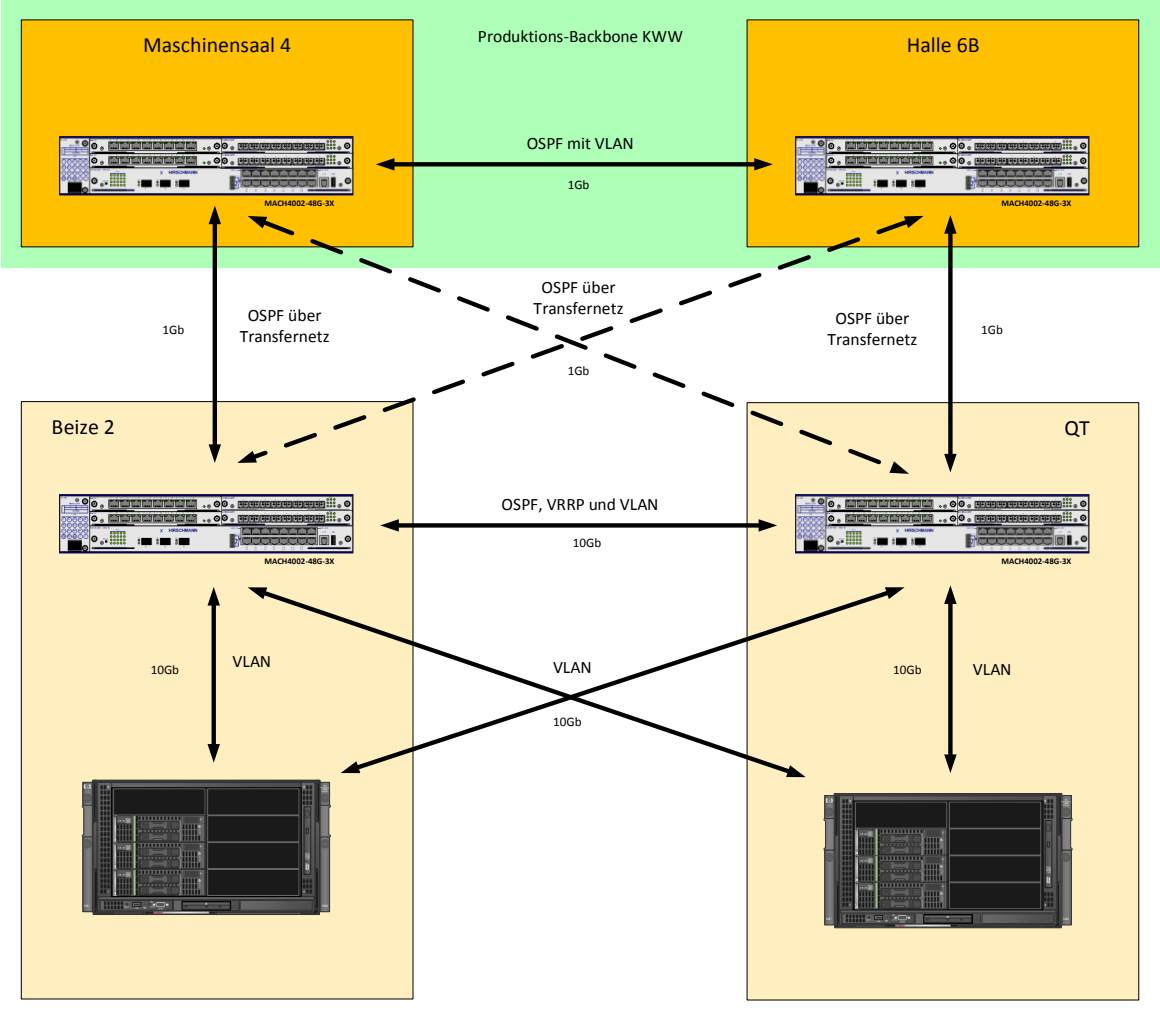

**Abbildung 19 - Protokollübersicht im Produktionsnetzwerk** 

<span id="page-49-0"></span>An den beiden Standorten Maschinensaal 4 und Halle 6B ist in entsprechenden Räumen der Backbone untergebracht. Dieser besteht ebenfalls aus zwei Mach4002, die redundant verbunden sind.

Der Backbone hat die Aufgabe, die anlagenübergreifende Kommunikation zu ermöglichen und stellt eine Verbindung in das PPS her. In der [Abbildung 19](#page-49-0) wird deutlich, dass auch die Anlagen-Mach4002 redundant an den Backbone angebunden sind.

Dazu werden folgende Methoden in der Netzwerkebene verwendet:

### **7.6.1 Open Shortest Path First – OSPF [21]**

Beim OSPF wird über so genannte Pfadkosten der Routingweg vorgegeben. Die Pfadkosten werden frei gewählt. Wichtig ist die Link State Database, diese enthält eine Liste aller benachbarten Router. Bei einer Topologieänderung im Netzwerk wird diese Datenbank durch Flooding (Fluten der Information im Netzwerk, alle Router erhalten diese) aktualisiert. Wichtig sind die Informationen der Routingtabelle, damit eine Mach4002 die andere ersetzen kann.

#### <span id="page-50-2"></span>**7.6.2 Virtual Router Redundancy Protocol – VRRP [22]**

In den meisten Betriebssystemen kann nur ein Standardgateway (Default Gateway) eingerichtet werden. Für eine Netzwerkredundanz sind mehrere Gateways (bzw. Router) unerlässlich. Dazu wurde das VRRP entwickelt. Es wird ein virtuelles Gateway auf den Routern eingerichtet. Der eingerichtete Master übernimmt dann die Routingaufgaben. Der Backup-Router übernimmt nur bei Ausfall des Masters [\(Abbildung 20\)](#page-50-0).

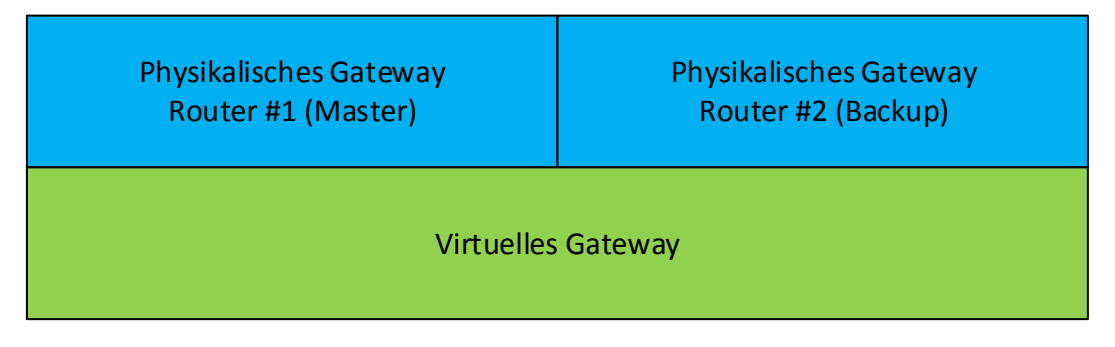

**Abbildung 20 - Funktionsweise VRRP** 

<span id="page-50-0"></span>An der AMEKO wird jeweils auf beiden Mach4002 das VRRP eingerichtet [\(Abbildung](#page-50-1) 21):

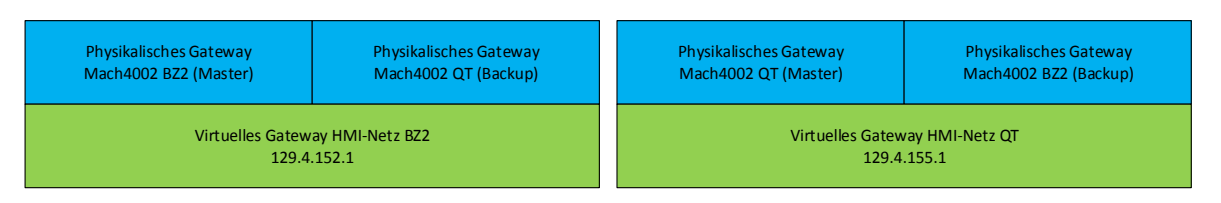

**Abbildung 21 - VRRP HMI-Netz AMEKO** 

#### <span id="page-50-1"></span>**7.6.3 Virtual Local Area Network - VLAN [23]**

VLAN wird bei AMEH verwendet, um die verschiedenen Subnetze voneinander zu trennen und Broadcast-Domänen zu verkleinern.

VLAN ist kein Protokoll und führt auch zu keiner Redundanz. In der [Abbildung 19](#page-49-0) ist jedoch zu erkennen, dass die beiden Enclosure redundant mit allen VLANs versorgt werden (siehe Abschnitt [6.1.5.3\)](#page-39-2).

## **7.7 Konfiguration der HA-Cluster**

Als HA-Cluster wird pro Seite je ein Server definiert. Damit ergeben sich 3 HA-Cluster:

Ein Server-Cluster, ein Desktop(VDI)-Cluster und ein Datenbank-Cluster [\(Abbildung 22\)](#page-51-0).

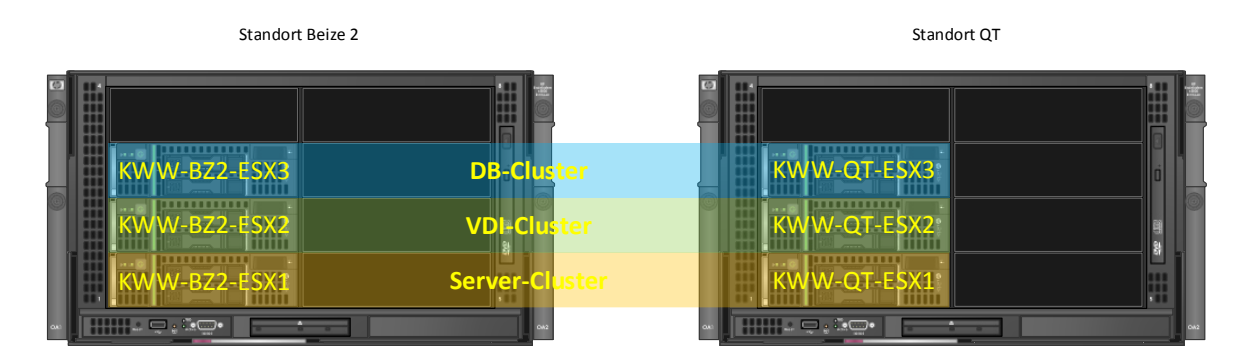

#### **Abbildung 22 - HA-Cluster [11]**

<span id="page-51-0"></span>Der Vorteil liegt in der Abgrenzung der VMs. Im Server-Cluster laufen alle Server VMs, im VDI-Cluster die Client VMs und im Datenbank-Cluster werden VMs mit Oracle-Datenbanken betrieben. Dadurch kann es nicht passieren, dass eine Ressourcenknappheit im Clientbereich auf die Server überschlägt. Diese Konfiguration ist ein Vorschlag von VMware (Best-Practice).

Der separate Datenbank-Cluster wird nur aufgebaut, da die Lizenzierung von Oracle-Datenbanken sich auf die verwendeten Kerne eines Datacenter stützt. Der Datenbank-Cluster wurde so ausgelegt, dass er genug Ressourcen für die Datenbankapplikation zur Verfügung stellt.

## **7.8 Aufteilung der VMs auf die Hosts**

Sinnvoll ist eine Aufteilung nach Funktion und Standort. Es sollte vermieden werden, alle Server und Clients einer Anlage auf einem Standort zu betreiben.

Beispiel: Auf dem Hauptpult (Hauptbedienstand) QT werden 4 Clients benötigt: 2x HMI und 2x Datenbank. Werden diese VMs alle auf dem Host KWW-QT-ESX2 betrieben, ist bei einem Ausfall des Host keine Bedienung der Anlage möglich.

Daher ist eine sinnvolle Aufteilung auf beide Hosts nötig, wie in den folgenden 3 Abschnitten in tabellarischer Form dargestellt:

#### **7.8.1 Server-Cluster**

Durch die Softwareredundanzen (siehe Abschnitt [7.10.1\)](#page-54-1) ist die Aufteilung in der [Tabelle 5](#page-52-0)  am effektivsten bei einem Ausfall eines Standortes.

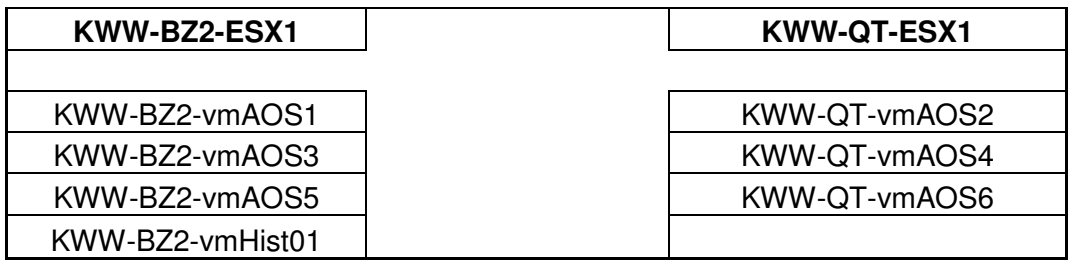

#### **Tabelle 5 - VM-Aufteilung Server-Cluster**

#### <span id="page-52-0"></span>**7.8.2 VDI-Cluster**

Diese Aufteilung [\(Tabelle 4\)](#page-42-0) ermöglicht das Betreiben der Anlage, wenn ein Host ausfallen würde. Die Nummerierung ungerade/gerade ist Zufall.

| <b>KWW-BZ2-ESX2</b> | <b>KWW-QT-ESX2</b> |
|---------------------|--------------------|
|                     |                    |
| KWW-QT-vmC01        | KWW-QT-vmC02       |
| KWW-QT-vmC03        | KWW-QT-vmC04       |
| KWW-QT-vmC05        | KWW-QT-vmC06       |
| KWW-QT-vmC07        | KWW-QT-vmC08       |
| KWW-QT-vmC09        | KWW-QT-vmC10       |
| KWW-QT-vmC11        | KWW-QT-vmC12       |
| KWW-QT-vmC13        | KWW-QT-vmC14       |
| KWW-QT-vmC15        | KWW-QT-vmC16       |
| KWW-BZ2-vmC01       | KWW-BZ2-vmC02      |
| KWW-BZ2-vmC03       | KWW-BZ2-vmC04      |
| KWW-BZ2-vmC05       | KWW-BZ2-vmC06      |
| KWW-BZ2-vmC07       | KWW-BZ2-vmC08      |
| KWW-BZ2-vmC09       | KWW-BZ2-vmC10      |
| KWW-BZ2-vmC11       | KWW-BZ2-vmC12      |
| KWW-BZ2-vmC13       | KWW-BZ2-vmC14      |
| KWW-BZ2-vmC15       | KWW-BZ2-vmC16      |

<span id="page-52-1"></span>**Tabelle 6 - VM-Aufteilung VDI-Cluster** 

#### **7.8.3 Datenbank-Cluster**

Auch bei den Datenbank-Servern sind Softwareredundanzen aktiv (siehe Abschnitt [7.10.2\)](#page-55-1), daher wird die Aufteilung aus [Tabelle 7](#page-53-0) gewählt.

| KWW-BZ2-ESX3    | <b>KWW-QT-ESX3</b> |
|-----------------|--------------------|
|                 |                    |
| KWW-BZ2-vmDBS01 | KWW-QT-vmDBS01     |
| KWW-BZ2-vmWLS01 | KWW-QT-vmWLS01     |
| KWW-BZ2-vmLB01  |                    |

**Tabelle 7 - VM-Aufteilung Datenbank-Cluster** 

## <span id="page-53-0"></span>**7.9 Verwendung der Fault Tolerance**

FT wird für keine VM konfiguriert, da die Einschränkungen zu stark überwiegen (siehe Abschnitt [5.4.2\)](#page-33-0), besonders die Limitierung auf einen virtuellen Kern ist hier der Hauptgrund.

## **7.10 Softwarelösungen**

Softwarelösungen greifen dann, wenn ein Host oder eine VM einer zeitkritischen Anwendung ausfällt.

Der Ausfall eines Host im HA-Cluster veranlasst das Neustarten der darauf ausgefallenen VMs. Das Neustarten einer VM auf dem anderen Host des Clusters kann von 20 Sekunden bis zu mehreren Minuten dauern. Maßgeblich für diese Zeit sind die Dienste und Applikationen, die beim Betriebssystemstart geladen werden. Ein Domänencontroller für das *Active Directory* unter Windows Server 2008R2 benötigt knapp 20 Sekunden für einen Neustart bis zum Anmeldebildschirm. Bei anderen Systemen kann die Zeit deutlich länger sein.

Daher muss bei zeitkritischen Anwendungen auf Softwarelösungen zurückgegriffen werden. So auch im Bereich des HMI.

#### <span id="page-54-1"></span>**7.10.1 HMI**

Der Redundanzmechanismus HA von VMware benötigt im Fehlerfall (Ausfall eines Host) zu lange, um eine VM wieder in Betrieb zu nehmen. Ein Betrieb in dieser Zeit ohne HMI ist nicht möglich und wird zu einem Anlagenstillstand führen.

Deshalb wurden alle HMI-Server doppelt ausgeführt und in der Software untereinander abgeglichen. Dazu ist ein eigenes Netzwerk zwischen den Servern nötig [\(Abbildung 23\)](#page-54-0).

Fällt ein Host aus (damit auch die darauf laufenden VMs), übernehmen die noch laufenden VMs die komplette Funktion. Möglich wird das durch die objektorientierte Programmierung des HMI. Es sind alle Objekte in jedem der HMI-Server-Pärchen vorhanden. Jedoch wird die Bearbeitung sinnvoll aufgeteilt. Nur im Fehlerfall muss ein Server die restlichen Objekte mit bearbeiten. Diese Funktion ist die *AppServer Redundanz* auf der *SystemPlatform*.

Im Fehlerfall kann das HMI nur mit den BZ2 (KWW-BZ2-vmAOS1,3,5) oder den QT AO-Servern (KWW-QT-vmAOS2,4,6) betrieben werden.

Da der Historian Server keinen Redundanzpartner hat, besteht hier ein SPOF. Dieser wird im Abschnitt [8.13](#page-60-0) behandelt.

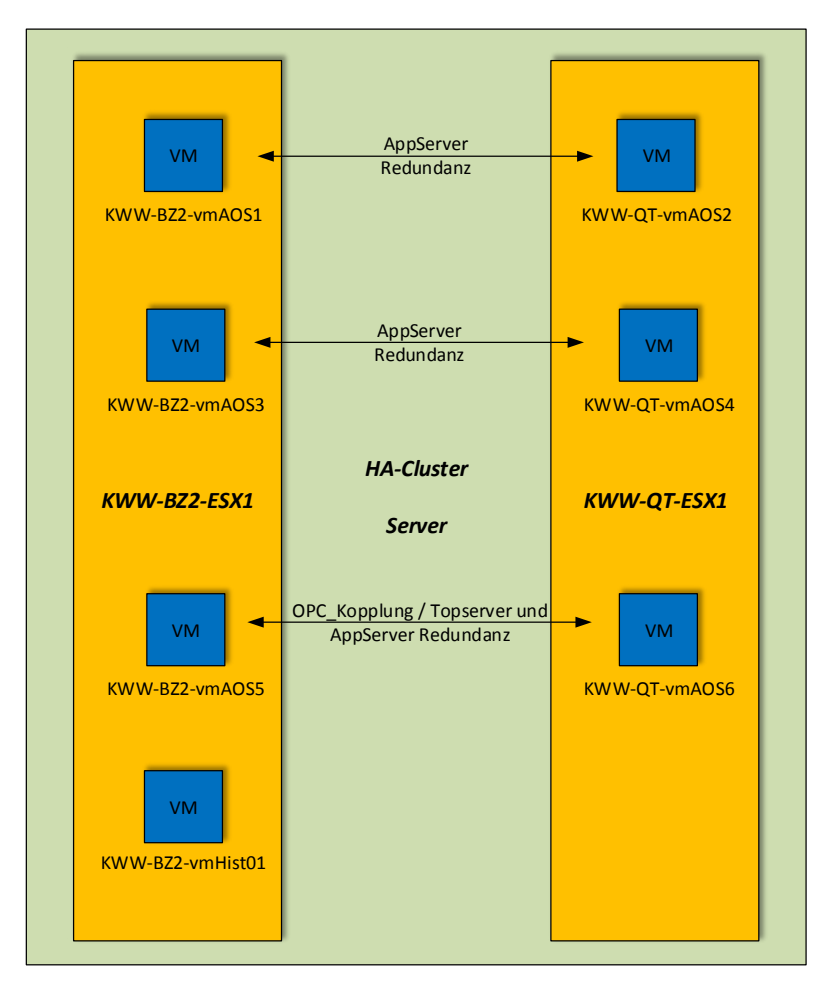

<span id="page-54-0"></span>**Abbildung 23 - Softwareredundanz HMI [12]** 

### <span id="page-55-1"></span>**7.10.2 Datenbank**

Bei den Datenbank-VMs kommen auch Softwareredundanzen zum Einsatz. Der Load Balancer (LB) wird über eine IP-Adresse, von einem Client, angesprochen. Entsprechend der Last verteilt der LB die Anfrage auf die Weblogic Server (WLS). Die WLS stellen dann die Internetseite dar, mit der Daten aus der Datenbank gelesen oder in diese geschrieben werden können. Anhand der [Abbildung 24](#page-55-0) wird deutlich, dass sich die WLS und DB-Server gegenseitig ersetzen. Die Storageboxen mit ihren Redundanzen werden hier nur als ein Storage gezeichnet.

Im Fehlerfall funktioniert der LB jedoch wie das virtuelle Gateway im VRRP (siehe Abschnitt [7.6.2\)](#page-50-2). Der Client richtet seine Anfrage immer an eine Adresse, dahinter befinden sich jedoch zwei WLS mit unterschiedlichen Adressen.

Damit stellt der LB einen SPOF dar, dieser wird im Abschnitt [8.12](#page-60-1) beschrieben.

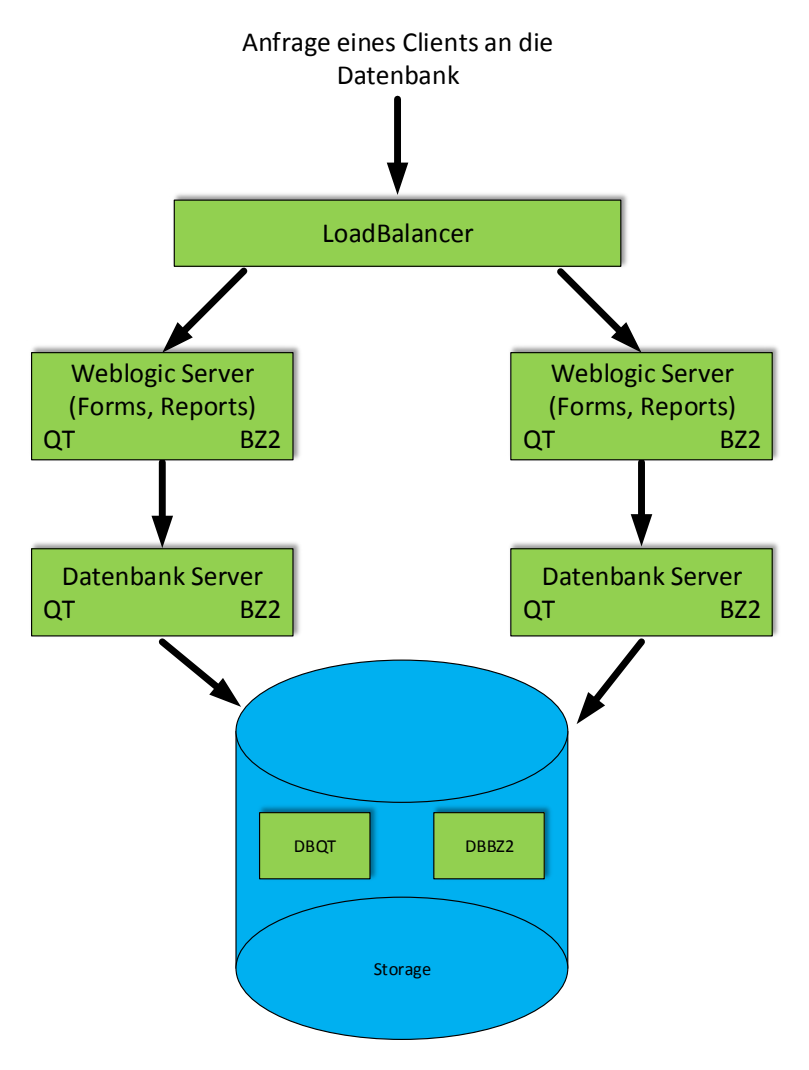

<span id="page-55-0"></span>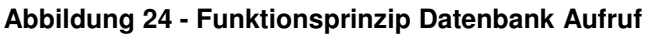

## **7.11 SPS-Technik**

Die SPS-Techniken an dem Quartotandem und der Beize 2 sind nicht redundant vorhanden.

Damit kann ein Ausfall einer SPS nicht kompensiert werden, somit stellt dieser Fall einen SPOF dar.

## **8 Ausfallszenarien**

In diesem Abschnitt sollen Ausfälle und deren Wirkung beschrieben werden.

### **8.1 Ausfall einer VM**

Bei den HMI-Servern ist ein Ausfall unkritisch, da die Server sich per Softwareredundanz abgleichen und sich gegenseitig sofort ersetzen können.

Bei den Clients wird ein Ausfall deutlicher. Jeder Client hat eine Funktion, z.B. auf dem Hauptpult QT. Dort sind mehrere Clients aufgestellt, um verschiedene HMI-Masken anzuzeigen (je nach technologischer Funktion). Fällt ein Client aus, muss durch das Bedienpersonal bei Bedarf auf einem anderen Client auf das entsprechende HMI-Bild umgeschaltet werden.

Die HA-Funktion wird den ausgefallenen Client neu starten. Danach kann der Client seine vorgegebene HMI-Maske wieder darstellen.

Ein Anlagenstillstand ist somit vermeidbar.

### **8.2 Ausfall eines Host**

Fällt ein Blade aus, stürzen die darauf laufenden VMs ab. Diese VMs werden durch das HA-Cluster auf dem anderen Host im HA-Cluster wieder gestartet.

### **8.3 Ausfall eines Enclosure**

Dabei fallen alle Blade-Server im Enclosure aus, ebenfalls die vier 10Gb-Netzwerkswitches und damit auch die Verbindungen zu den beiden Storages an diesem Standort.

Die nicht mehr verfügbaren VMs des ausgefallenen Enclosure werden auf den Blades des Enclosure am anderen Standort neu gestartet.

### **8.4 Ausfall eines Blade-Switches**

Hier sind mehrere Ausfälle beherrschbar. Es kann pro Seite je ein SAN-Switch und ein Anlagen-Switch ausfallen, ohne dass es zu Auswirkungen auf das System kommt.

## <span id="page-57-0"></span>**8.5 Ausfall eines StoreVirtual 4330**

Durch das Spiegeln des Storages auf den anderen Standort ist der Ausfall eines Storages ohne Konsequenzen für die VMs.

## <span id="page-58-0"></span>**8.6 Ausfall einer Festplatte im Storage**

Wenn im RAID5 eine Festplatte ausfällt, werden aus den Blockdaten und den Paritätsinformationen die verlorenen Informationen der ausgefallenen Festplatte neu berechnet. Dadurch wird die Leistung des Storage leicht gemindert. Auch durch das Rebuild (nach dem Ersetzen der defekten HDD) kommt es zu leichten Einschränkungen bei der Leseund Schreibgeschwindigkeit auf dem RAID [24].

Durch den zweiten Standort und dem zweiten Storage arbeitet die virtuelle Umgebung fehlerfrei weiter.

## **8.7 Ausfall einer Mach4002 der BZ2 bzw. QT**

Durch die redundante Anbindung der Mach4002 an die Anlagen-Switches im Enclosure kann ebenfalls eine komplette Mach4002 ausfallen. Die VMs werden weiterhin von der zweiten Mach4002 mit den Subnetzen versorgt.

Zu beachten sind jedoch die Systeme, die nur einfach an der betroffenen Mach4002 angebunden sind. Diese sind dann nicht mehr mit dem Netzwerk versorgt. Für die betroffene Anlage würde trotzdem ein Anlagenstillstand die Folge sein, da insbesondere die SPSen keine Daten mehr mit anderen SPSen oder Systemen austauschen können.

## **8.8 Ausfall einer LWL-Verbindung**

Auch die LWL-Verbindungen wurden über redundante LWL-Kabel ausgeführt. Damit führt der Ausfall eines LWL-Kabels zu keiner Störung.

## **8.9 Ausfall des Management-Servers**

Wenn der Management-Server ausfällt, funktioniert der FOM und die CMC nicht mehr. Damit ist keine Überwachung und Konfiguration des Storage mehr möglich. Trotz Ausfall von FOM oder / und CMC kann die Virtualisierungslösung in der zum Ausfallzeitpunkt aktiven Konfiguration weiter betrieben werden.

Dieser Server sollte überwacht werden, um nicht bei einem zweiten Fehler (z.B. Abschnitt [8.5&](#page-57-0)[8.6\)](#page-58-0) die Funktion des gesamten Systems zu gefährden.

Eine Überwachung wird durch den *HP System Insight Manager* und über das SNMP an eine Netzwerkmonitoringstation im KWW realisiert. Auch eine Anzeige im HMI wäre noch zusätzlich möglich.

## **8.10 Ausfall einer Festplatte im Management-Server**

Im Management-Server ist ein RAID5 mit einer Hot-Spare konfiguriert. Bei einem Ausfall einer HDD wird sofort mit der automatischen Wiederherstellung der Daten von der defekten HDD begonnen.

## **8.11 Ausfall eines kompletten Standortes**

Dieser Ausfall ist natürlich auch zu betrachten. Verschiedene Gründe können einen ganzen Standort ausfallen lassen: Feuer, Stromausfall oder Ausfall der Klimatisierung sind die wahrscheinlichsten.

Beide Standorte sind identisch aufgebaut, nur am Beize 2 Standort wird zusätzlich der Management-Server betrieben.

### **8.11.1 Ausfall Standort BZ2**

Wenn der komplette Standort an der BZ2 wegfallen sollte, hat das als erstes Auswirkungen auf die VMs, die auf den Hosts dieses Standortes betrieben werden. Diese VMs fallen aus und werden auf den Hosts des QT neu gestartet. Die zweite Auswirkung betrifft den Management-Server, dieser fällt komplett aus und damit auch die CMC und der FOM. Beide StoreVirtual sind ebenfalls nicht erreichbar, was durch das Storage des QT nicht abgefangen werden kann. Grund ist, dass der primäre Standort ausgefallen ist. Für das Storage QT ist das eine Split-Brain-Situation, die zu einem "Read-Only-Modus" am Storage QT führt. Es ist kein Schreiben in das Storage QT möglich, die VMs sind damit nicht betriebsfähig [9].

Für diesen Fall kann der Management-Server temporär am Standort QT aufgestellt und die CMC und der FOM wieder in Betrieb genommen werden. Damit stellt der Standort QT den primären Standort dar und erhält Datenhoheit sowie Schreibberechtigung. Wenn der Standort BZ2 wieder verfügbar ist, erfolgt ein Datenabgleich vom Storage QT auf das Storage BZ2. Danach kann der Management-Server wieder zurück an die Beize 2 gebaut werden.

### **8.11.2 Ausfall Standort QT**

Durch den Ausfall des Standortes QT fallen die VMs, die auf diesem Standort betrieben werden, aus und werden auf den Hosts des Standortes BZ2 neu gestartet.

Ebenfalls fällt das Storage QT aus. Durch die Konstellation – primärer Standort BZ2, sekundärer Standort QT – werden alle Lese- und Schreibvorgänge durch das Storage BZ2 realisiert. Bei Wiederinbetriebnahme des Standortes QT erfolgt ein automatischer Datenabgleich zwischen beiden Storage-Standorten.

## <span id="page-60-1"></span>**8.12 Ausfall des Load Balancer im Datenbank-Cluster**

Fällt der Load Balancer aus, können die WLS nicht mehr angesprochen werden. Somit stehen die Level 2-Masken nicht mehr zur Verfügung. Die Daten der SPSen und des PPS werden jedoch direkt in die Datenbank geschrieben. Somit ist das Level 2 nur für die Clients nicht bedienbar.

Der Ausfall eines Datenbank Host und der damit verbundene Neustart der VM könnte in einem Zeitrahmen liegen, der nicht zum Anlagenstillstand führt.

Die VM sollte, wie der Management-Server, überwacht werden.

## <span id="page-60-0"></span>**8.13 Ausfall des Historien Server im HMI-Cluster [12]**

Die historischen Daten werden in den AO-Servern lokal zwischengespeichert. Bei Erreichbarkeit des Historien Servers werden die Daten von den AO-Servern in die Datenbank des Historien geschrieben.

Damit ist auch ein längerer Ausfall kein Problem.

## **8.14 Ausfall einer SPS**

Für das QT ist ein Ausfall einer SPS, besonders der Antriebs- und Regelungs SPSen mit Bandriss verbunden. Die hohe Walzgeschwindigkeit und die damit verbundene Masse kann dann nicht mehr kontrolliert werden. Dabei entstehen meistens hohe Schäden an den Arbeits- und Stützwalzen im Walzgerüst. Die Schrottberäumung und der Austausch der Walzen ziehen mehrere Stunden Produktionsausfall nach sich.

## **9 Erkenntnisse und Ausblick**

Im abschließenden Kapitel werden die bisher gewonnenen Erkenntnisse zusammengefasst und eine Bewertung der Leistung vorgenommen. Ein Ausblick zeigt, wie weitere Anlagen in die bestehende Virtualisierungslösung mit aufgenommen werden können.

### **9.1 Erkenntnisse**

Es wurde festgestellt, dass die beschriebene Virtualisierungslösung eine sehr hohe Ausfallsicherheit aufweist.

Ein SPOF konnte nur am Management-Server, Load Balancer und Historian Server festgestellt werden. Diese Ausfälle wirken sich aber nicht negativ auf den Betrieb der Virtualisierungslösung aus, daher sind diese Fehler als unkritisch zu betrachten. Es sind zwei Fehler gleichzeitig beherrschbar, ohne dass das System beeinträchtigt wird. Der Ausfall einzelner VMs kann durch den Alternativbetrieb auf anderen Hosts oder Neustart kompensiert werden.

Nur wenn der komplette Standort Beize 2 nicht mehr verfügbar ist, kann die Virtualisierungslösung nicht mehr betrieben werden. Dieser Fehler ist vermeidbar, wenn der Management-Server an einem 3. Standort betrieben wird. Dazu ist ein Standort nötig, der wegen der zulässigen LWL-Länge des 10Gb-Netzes maximal 300m von jedem der Standorte BZ2 und QT entfernt sein darf. Einsatz von weiterer Technik ist nicht nötig.

Es gibt auch Grenzen außerhalb der Virtualisierungslösung. Diese betreffen die Netzwerkhardware, die daran angeschlossenen Systeme und SPSen. Diese Hardware redundant auszuführen ist möglich, jedoch steht das in keiner Relation zu den entstehenden Kosten.

## **9.2 Bewertung der Arbeit**

Im Rahmen dieser Bachelorarbeit ist es gelungen, eine redundante und hochverfügbare Virtualisierungslösung zu entwickeln. Es wurden die Grundlagen für die Virtualisierung erläutert und verschiedene, unter VMware nutzbare, Mechanismen für Redundanz und Hochverfügbarkeit vermittelt.

Es wurden verschiedene Ausfallszenarien dargestellt und deren Wirkung aufgezeigt.

Für die Visualisierungs- und Datenbanksysteme der AMEKO ist die hier beschriebene Virtualisierungslösung geeignet, um einen sicheren und effektiven Produktionsprozess zu gewährleisten.

Durch den Aufbau an zwei Standorten erhöht sich nicht nur die Ausfallsicherheit, sondern auch die Komplexität – besonders beim Storage – steigt. Jedoch ist dieses System flexibler als eine Einzel-Server-Lösung und der Wartungsaufwand ist durch die *VMware vSphere* deutlich geringer.

Da diese Virtualisierungslösung für ein Industrieunternehmen geschrieben wurde, in dem die Produktion 24/7 betrieben wird, wurde besonderer Wert auf die Ausfallsicherheit gelegt.

Auch die Möglichkeit einer Erweiterung wird im Abschnitt [9.3](#page-62-0) erläutert und stellt einen wichtigen Faktor in Bezug auf zukünftige Investitionen dar.

## <span id="page-62-0"></span>**9.3 Ausblick**

Die Netzwerkanbindung der beiden Mach4002 wurde wie in den entsprechenden Abschnitten beschrieben gewählt, um noch weitere Anlagen auf diese Virtualisierungslösung migrieren zu können. Sinnvoll wäre hier die Einbindung weiterer Anlagen des KWW – zum Beispiel Schubbeize und Walzenschleiferei. Örtlich und technologisch sind diese Anlagen optimal um die AMEKO angeordnet.

Am Beispiel der Walzenschleiferei wird kurz erläutert, wie die Anbindung erfolgen kann. Da die Walzenschleiferei ebenfalls über einen Mach4002 verfügt, wird dieser redundant, per LWL, an den Mach4002 der Beize 2 und an den Mach4002 des QTs angebunden [\(Abbildung 25\)](#page-63-0).

Die Subnetze der Anlage werden ebenfalls per VLANs auf die Blade Enclosure übertragen. In der VMware-Netzwerkkonfiguration müssen nur noch die entsprechenden vSwitches angelegt werden. In der vSphere werden den VMs die entsprechenden Netze zugewiesen und in den VMs die Netzwerkkarte(n) entsprechend dieser Netze konfiguriert.

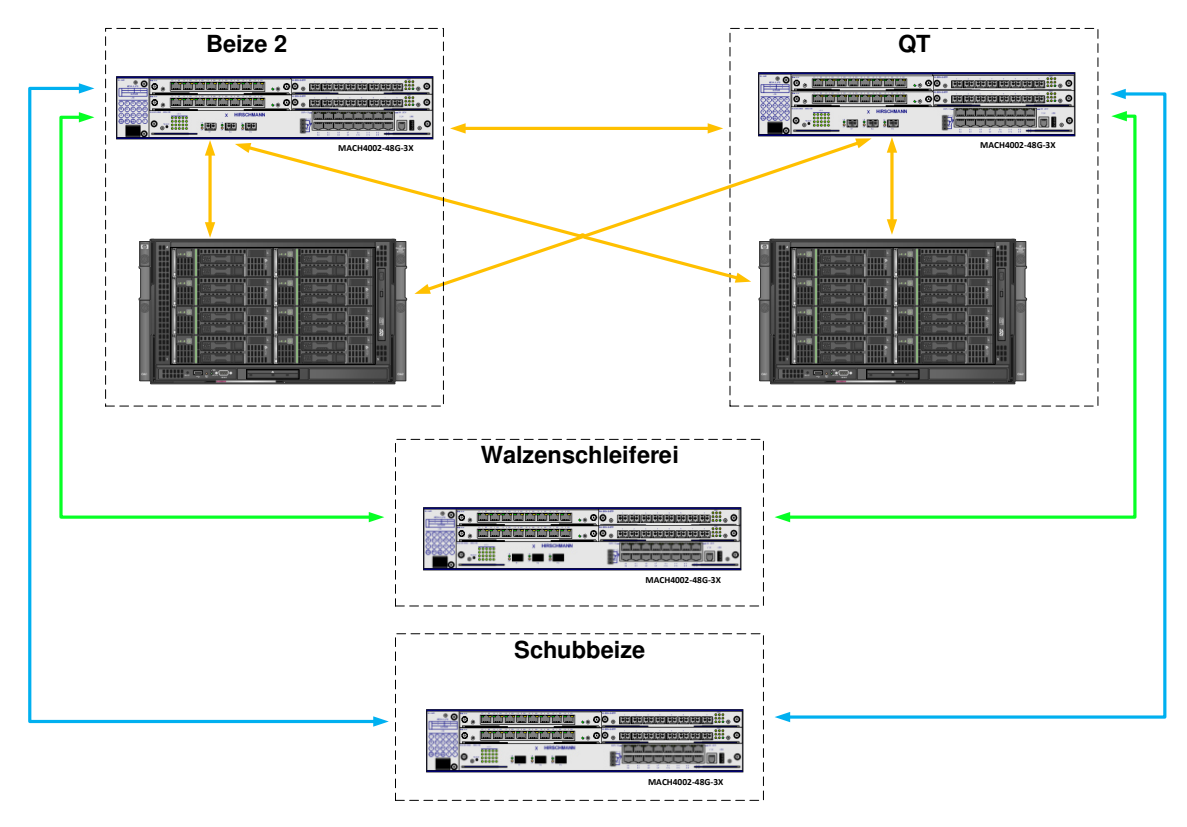

**Abbildung 25 - Netzwerkeinbindung weiterer Anlagen** 

<span id="page-63-0"></span>Folgende Randbedingungen müssen beachtet werden:

- Host-Auslastung: Auf die RAM- und CPU-Auslastung muss geachtet werden. Je nach Auslastung sind Erweiterungen oder neue Bladeserver nötig.
- Storagebelegung: Die bestehenden StoreVirtual sind für das HMI der AMEKO ausgelegt. Da hier keine freien Ressourcen bestehen, wird die Installation von weiteren StoreVirtual 4330 nötig sein. Eine Erweiterung an den Bladeswitches ist problemlos möglich, da hier noch freie Ports zur Verfügung stehen.

#### Resümee:

Da die komplette Infrastruktur vorhanden ist, können zusätzliche Anlagen günstig und mit vertretbarem Aufwand in die Virtualisierungslösung eingebunden werden.

## **Literatur**

- [1] "ArcelorMittal Eisenhüttenstadt: AMEH," [Online]. Available: http://www.arcelormittal-ehst.com/unternehmen/unternehmen?lang=de. [Zugriff am 23 07 2014].
- [2] "AMEH: BZ2&AMEKO," [Online]. Available: http://www.arcelormittalehst.com/produktion/metallurgischer zyklus/kaltband- erzeugung?pgnr=3&lang=de. [Zugriff am 22 07 2014].
- [3] "AMEH: QT," [Online]. Available: http://www.arcelormittalehst.com/produktion/metallurgischer zyklus/kaltband- erzeugung?pgnr=5&lang=de. [Zugriff am 22 07 2014].
- [4] AMEH Neubau: Krüger, Dr. Elisabeth; Thätner, Marcus, "Anfragespezifikation und Vergabebegründung HMI AMEKO," 2014.
- [5] D. Zimmer, B. Wöhrmann, C. Schäfer, G. Baumgart, U. S. Alder und M. Brunner, in *VMware vSphere 5.5*, Bonn, Galileo Press, 2014, p. 1180.
- [6] "IT Wissen: Redundanz," [Online]. Available: http://www.itwissen.info/definition/lexikon/Redundanz-redundancy.html. [Zugriff am 15 08 2014].
- [7] "IT Wissen: Hochverfügbarkeit," [Online]. Available: http://www.itwissen.info/definition/lexikon/Hochverfuegbarkeit-high-avaiability-HA.html. [Zugriff am 15 08 2014].
- [8] "HP: FOM," HP, [Online]. Available: http://h20565.www2.hp.com/portal/site/hpsc/template.PAGE/public/psi/mostViewed Display/?sp4ts.oid=3936136&spf\_p.tpst=psiContentDisplay&spf\_p.prp\_psiContent Display=wsrp-navigationalState%3DdocId%253Demr\_na-c03756840- 1%257CdocLocale%253Dde\_DE&javax.portlet.b. [Zugriff am 24 07 2014].
- [9] HP, "HP P4000 Multi-Site HA/DR Solution Pack User Guide," September 2011. [Online]. Available: http://h10032.www1.hp.com/ctg/Manual/c03041871.pdf. [Zugriff am 27 07 2014].
- [10] HP, "Eight steps to building a BladeSystem," May 2014. [Online]. Available: http://h20195.www2.hp.com/V2/GetPDF.aspx/4AA1-4286ENW.pdf. [Zugriff am 27 07 2014].
- [11] .Visiocafe: HP Blades, " [Online]. Available: http://www.visiocafe.com/downloads/hp/HP-Blades.zip. [Zugriff am 23 07 2014].
- [12] Fest AG, "Lastenheft Hardware HMI AMEKO," 2014.
- [13] "VMware: overcommit ratio," [Online]. Available: http://www.vmware.com/files/pdf/view/Server-Storage-Sizing-Guide-Windows-7- TN.pdf. [Zugriff am 22 07 2014].
- [14] "Visiocafe: HP ProLiant," [Online]. Available: http://www.visiocafe.com/downloads/hp/HP-ProLiant.zip. [Zugriff am 30 07 2014].
- [15] "Visiocafe: HP StoreVirtual," [Online]. Available: http://www.visiocafe.com/downloads/hp/HP-Disk.zip. [Zugriff am 30 07 2014].
- [16] "Hirschmann Visio Shapes," [Online]. Available: http://www.beldensolutions.com/de/Service/Downloadcenter/Visio\_Shapes/index.ph tml. [Zugriff am 27 07 2014].
- [17] "HP t410 Smart Zero Client," [Online]. Available: http://store.hp.com/GermanyStore/Merch/Product.aspx?id=H2W23AA&opt=ABD&s el=PBDT. [Zugriff am 27 07 2014].
- [18] "Storage Insider," [Online]. Available: http://www.storageinsider.de/glossar/articles/239652/. [Zugriff am 21 07 2014].
- [19] "LeftHand P4000 SAN Solution Network Raid 5/6/10 Best Practices," HP, [Online]. Available: http://h20565.www2.hp.com/portal/site/hpsc/template.PAGE/public/kb/docDisplay/? sp4ts.oid=4118659&spf\_p.tpst=kbDocDisplay&spf\_p.prp\_kbDocDisplay=wsrpnavigationalState%3DdocId%253Demr\_na-c03085063- 2%257CdocLb5c0793523e51970c8fa22b053ce01=wsrp-navigationalS. [Zugriff am 29 07 2014].
- [20] HP, "HP P4000 SAN Solution User Guide," Febuary 2012. [Online]. Available: http://bizsupport1.austin.hp.com/bc/docs/support/SupportManual/c03215429/c0321 5429.pdf. [Zugriff am 29 07 2014].
- [21] "IT Wissen: OSPF," [Online]. Available: http://www.itwissen.info/definition/lexikon/open-shortest-path-first-OSPF-OSPF-Protokoll.html. [Zugriff am 24 07 2014].
- [22] "IT Wissen: VRRP," [Online]. Available: http://www.itwissen.info/definition/lexikon/virtual-router-redundancy-protocol-VRRP-VRRP-Protokoll.html. [Zugriff am 24 07 2014].
- [23] "IT Wissen: VLAN," [Online]. Available: http://www.itwissen.info/definition/lexikon/virtual-LAN-VLAN-Virtuelles-Netz.html. [Zugriff am 24 07 2014].
- [24] "IT Wissen: RAID 5," [Online]. Available: http://www.itwissen.info/definition/lexikon/RAID-5-RAID-5.html. [Zugriff am 13 08 2014].

## **Anlagen**

Teil 1 A-I

**Anlagen, Teil 1** 

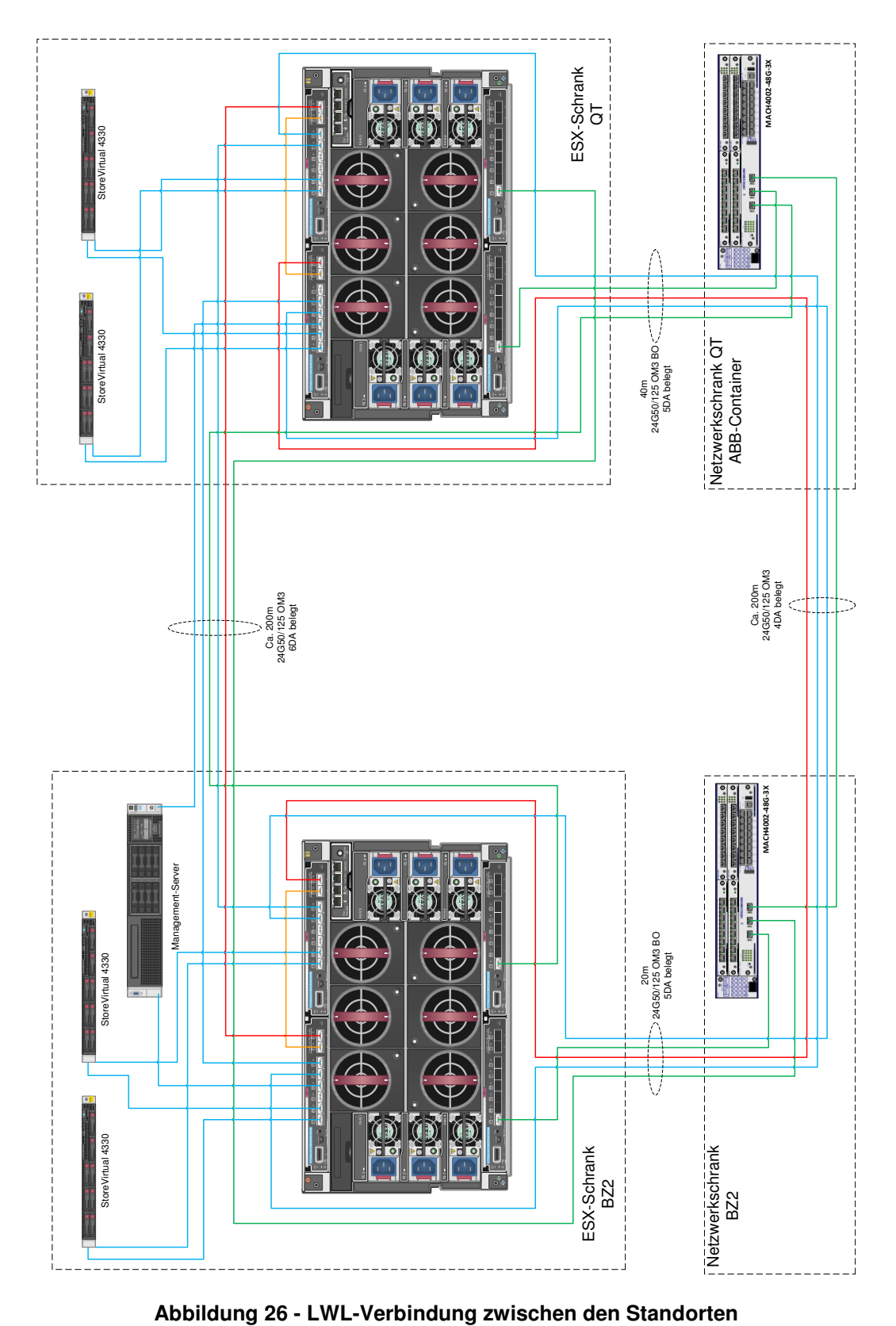

<span id="page-68-0"></span>

## **Selbstständigkeitserklärung**

Hiermit erkläre ich, dass ich die vorliegende Arbeit selbstständig und nur unter Verwendung der angegebenen Literatur und Hilfsmittel angefertigt habe.

Stellen, die wörtlich oder sinngemäß aus Quellen entnommen wurden, sind als solche kenntlich gemacht.

Diese Arbeit wurde in gleicher oder ähnlicher Form noch keiner anderen Prüfungsbehörde vorgelegt.

Eisenhüttenstadt, den 19. August 2014

Steffen Eimler